#### PG612: Advanced Graphics Programming

#### Lecture 12: Computational Shaders & GPGPU

André R. Brodtkorb <[Andre.Brodtkorb@nith.no](mailto:Andre.Brodtkorb@nith.no)**>**

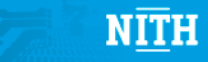

#### **Outline**

- Computational Shaders: Mandelbrot
- Repetition of parts of this course
	- Ask questions!
	- Will take more than two hours...
- Lab: Create your own Mandelbrot renderer

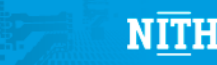

#### Today's Lecture

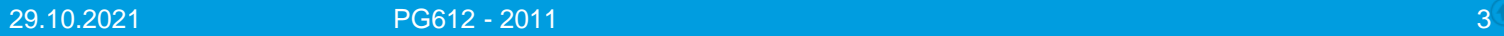

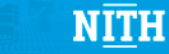

### Introduction to GPGPU

- Our shades in this course have been for lighting and shadows (shading)
- GPGPU stands for "General Purpose computing on GPUs"
- The idea is to use the GPUs compute power for non-graphics applications
- Started around 2000 using fixed function hardware (up-to OpenGL 1.5)
- The programmable pipeline appeared, enabling more advanced GPGPU use.

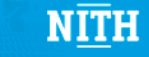

# Example: Multiplication

- Element-wise multiplication of many elements in parallel
- Render a full-screen quad to initialize computation
- Use fixed function to multiply

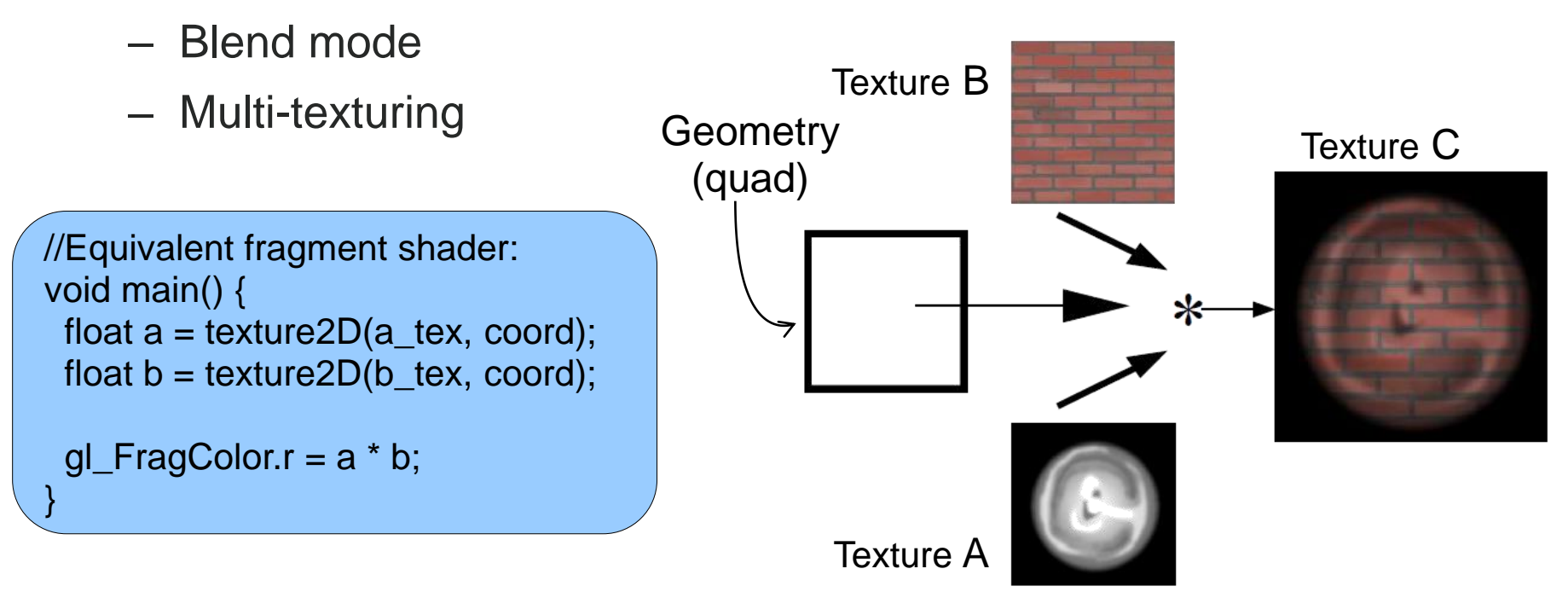

Fast matrix multiplies using graphics hardware, Larsen and McAllister, 2001

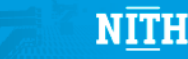

## The Mandelbrot Set

- The Mandelbrot set is a classical wallpaper-designer
- A fractal

<http://www.youtube.com/watch?v=ZZl46mPUz8c>

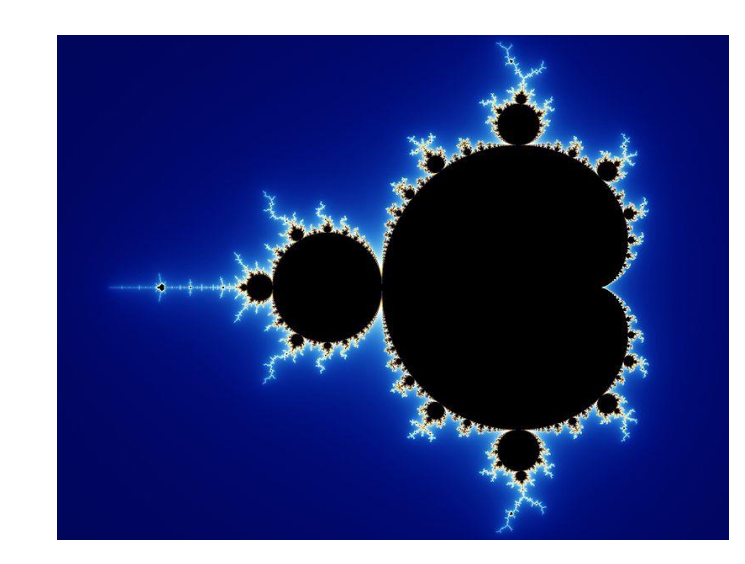

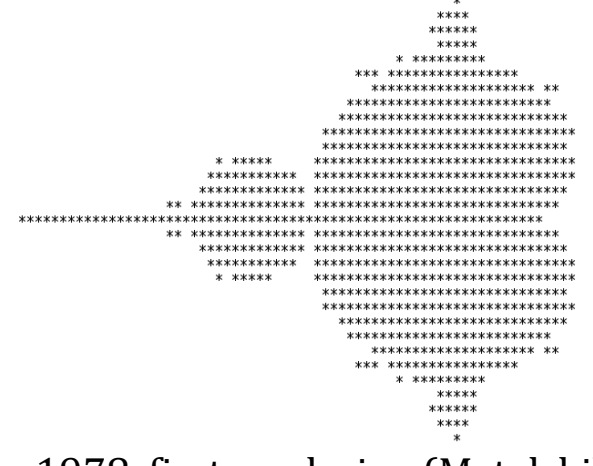

#### 1978, first rendering (Matelski)

Rendering from Wikipedia, Wolfgang Beyer

#### The Mandelbrot Set

- Very simple definition:  $P_c: z \to z^2 + c$
- "All complex numbers c, for which z does not tend towards infinity"
	- If |z| becomes larger than 2, we know it will tend to infinity.
- How to compute?
	- Use the pixel coordinate as the complex c
	- $-$  Set z<sub>\_0</sub> = 0, and compute z\_n+1 = z\_n^2 + c
	- $-$  If  $|z_k| > 2$  for any k, abort
	- $-$  If k > k\_max, abort and assume it is in the set.

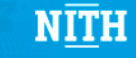

#### The Mandelbrot Set

```
//Initialize z to be c, the complex coordinate
complex z = c; //complex datatype
//Iterate until the length of z is larger than
//two, or until we have reached max_iterations
while (|z| < 2 && i < max_iterations) {
       //Update the value of z according to the
       //formula
       z = z^2 + c++i;}
if (|z| < 2) {
       out_color = 1; //Assumed to be part of the set
}
else {
       out color = \theta; //--"-- not to be part of the set
}
```
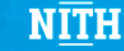

# Coloring of the Mandelbrot Set

- The previous slide gives a black and white image: boring
- We can easily do better: use the color according to the number of iterations it took before escape:

```
if (i < iterations) {
          out color = i / max iterations;
}
else {
          out_color = 0;
}
```
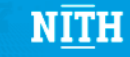

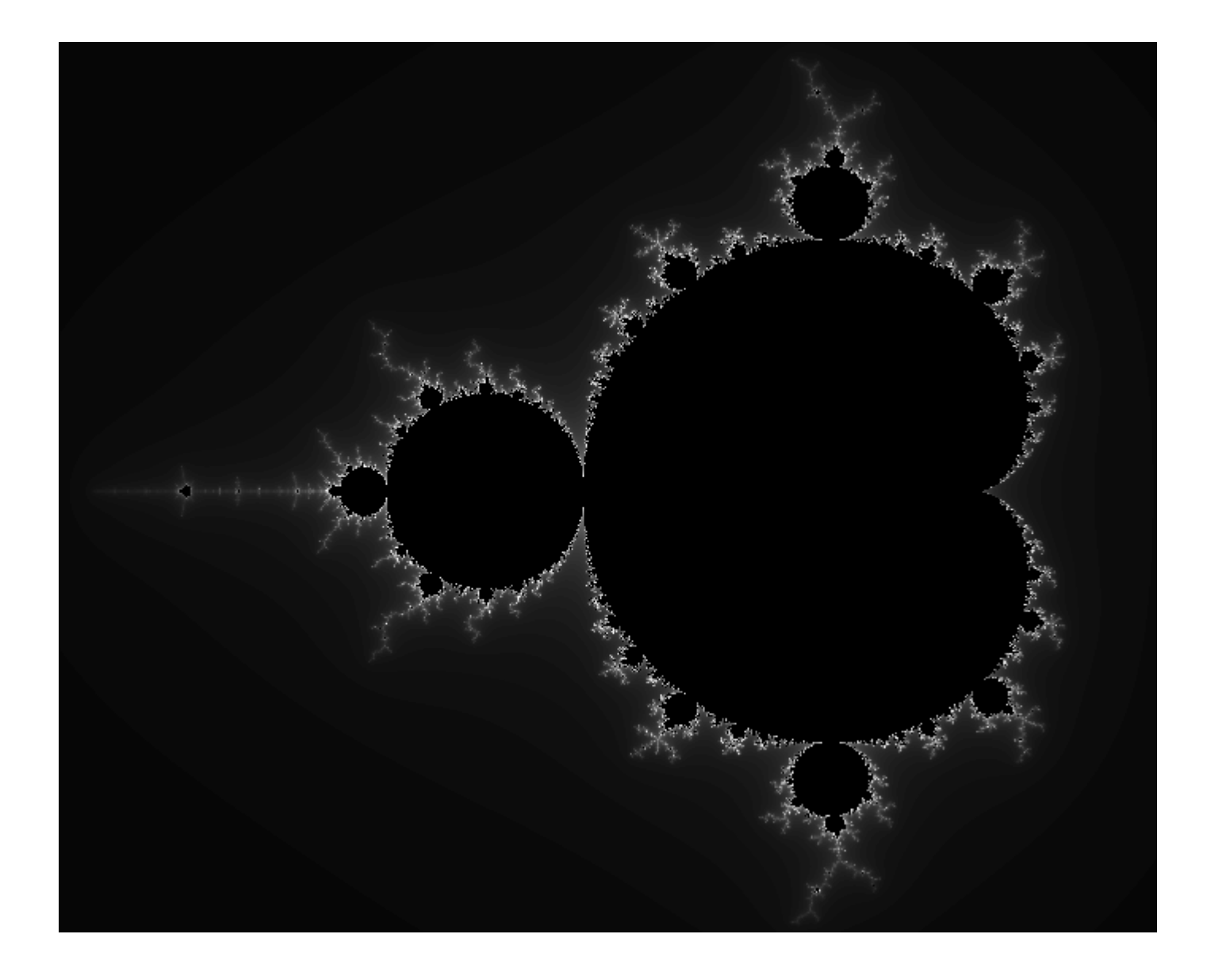

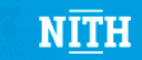

## Gray is dull!

- Gray is really really dull.... We want COLOR!
- Like in the movies we see online!
- But how to convert gray to color?

## Linear Interpolation

• We can interpolate between colors: instead of using i/max\_iterations as the color, we can use it as the parameter to interpolate between colors!

 $t = i / max$  iterations;

• Remember linear interpolation?  $-x(t) = t^*a + (1-t)^*b$ 

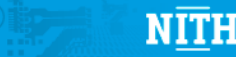

#### Interpolation from red (1, 0, 0) to violet (1, 0, 1) in RGB

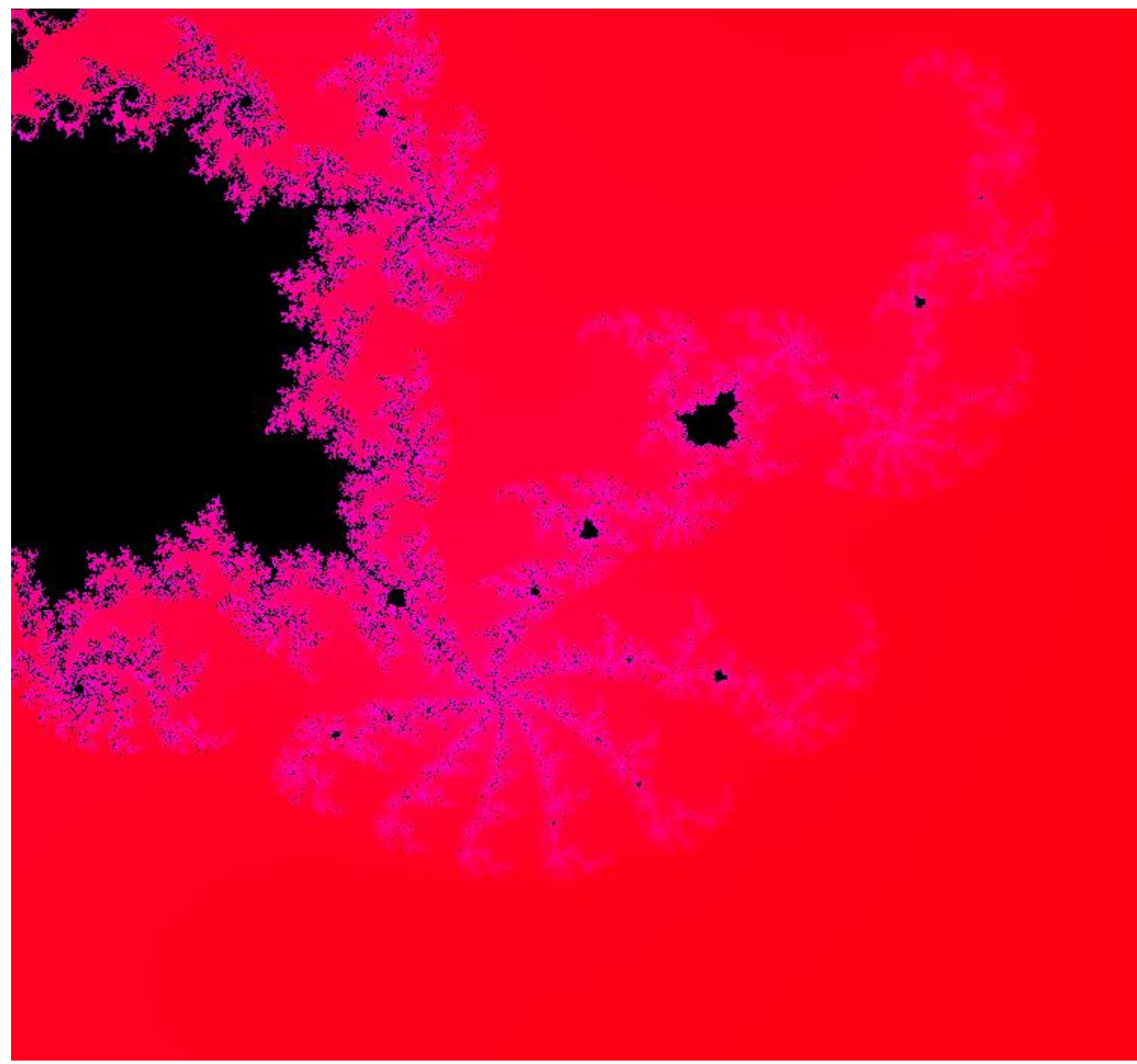

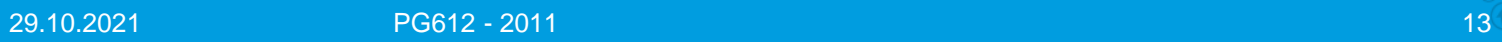

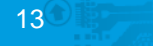

 $N \overline{I} \overline{I} H$ 

## Linear Interpolation

• Linear interpolation in the RGB color space gives ugly rainbow color cycles!

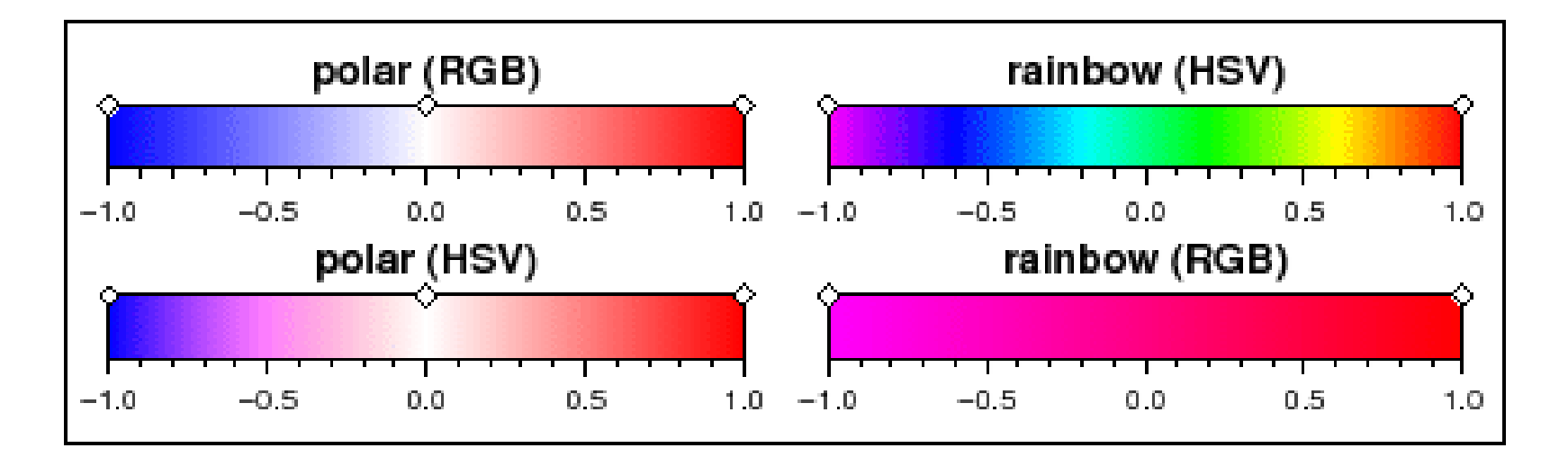

Image from http://www.soest.hawaii.edu/gmt/gmt/doc/gmt/html/GMT\_Docs/node214.html

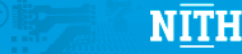

# HSV Interpolation

- Hue, Saturation, Value
- Hue: Degrees 0, to two pi
- Saturation: 0 to 1
- Value: 0 to 1
- Gives much better interpolation!

Image from Wikipedia, user Jacob Rus

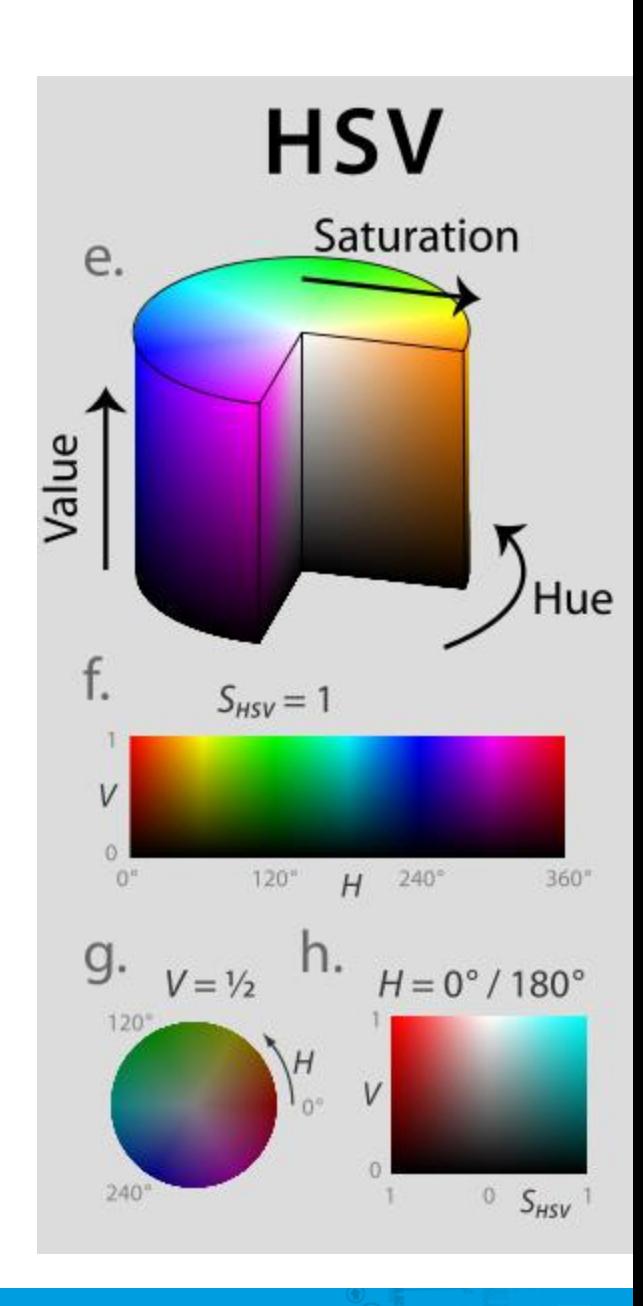

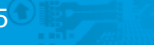

#### HSV to RGB

- First, interpolate using the HSV color space
- Then, convert the resulting HSV color to the corresponding RGB color
- Write out the RGB color to screen

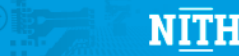

#### Interpolation from red (0, 1, 1) to red (2\*pi, 1, 1) in HSV

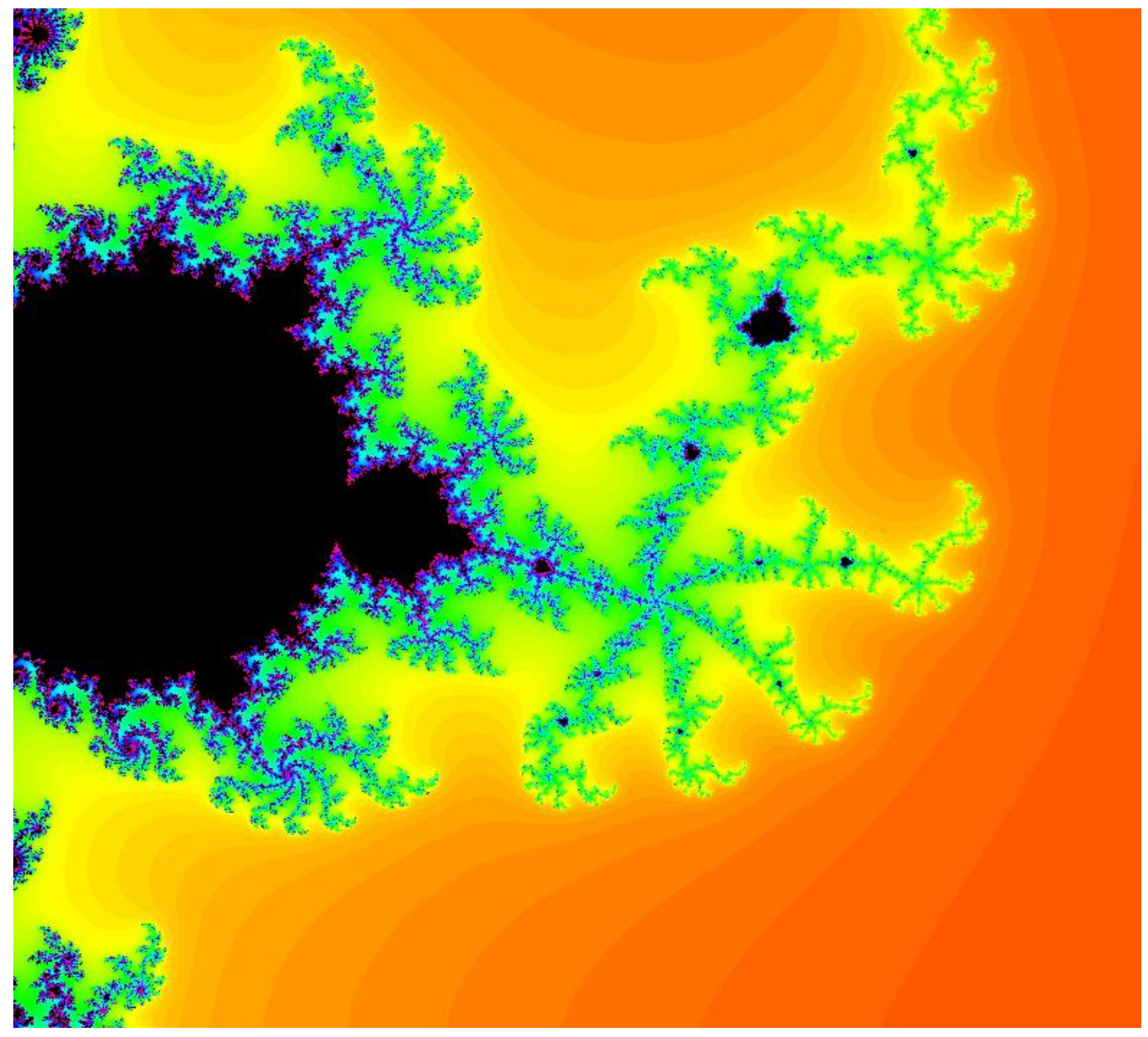

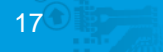

 $N \overline{I} \overline{I} H$ 

## Removing the banding...

- The banding is not very nice to look at... lets remove it
- We can use some different properties of the set and its convergence to get a continuous shading almost for free!

#### $t = (i - log(log(|z|)/log(2.0))/log(2.0))$  / max\_iterations;

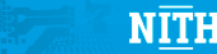

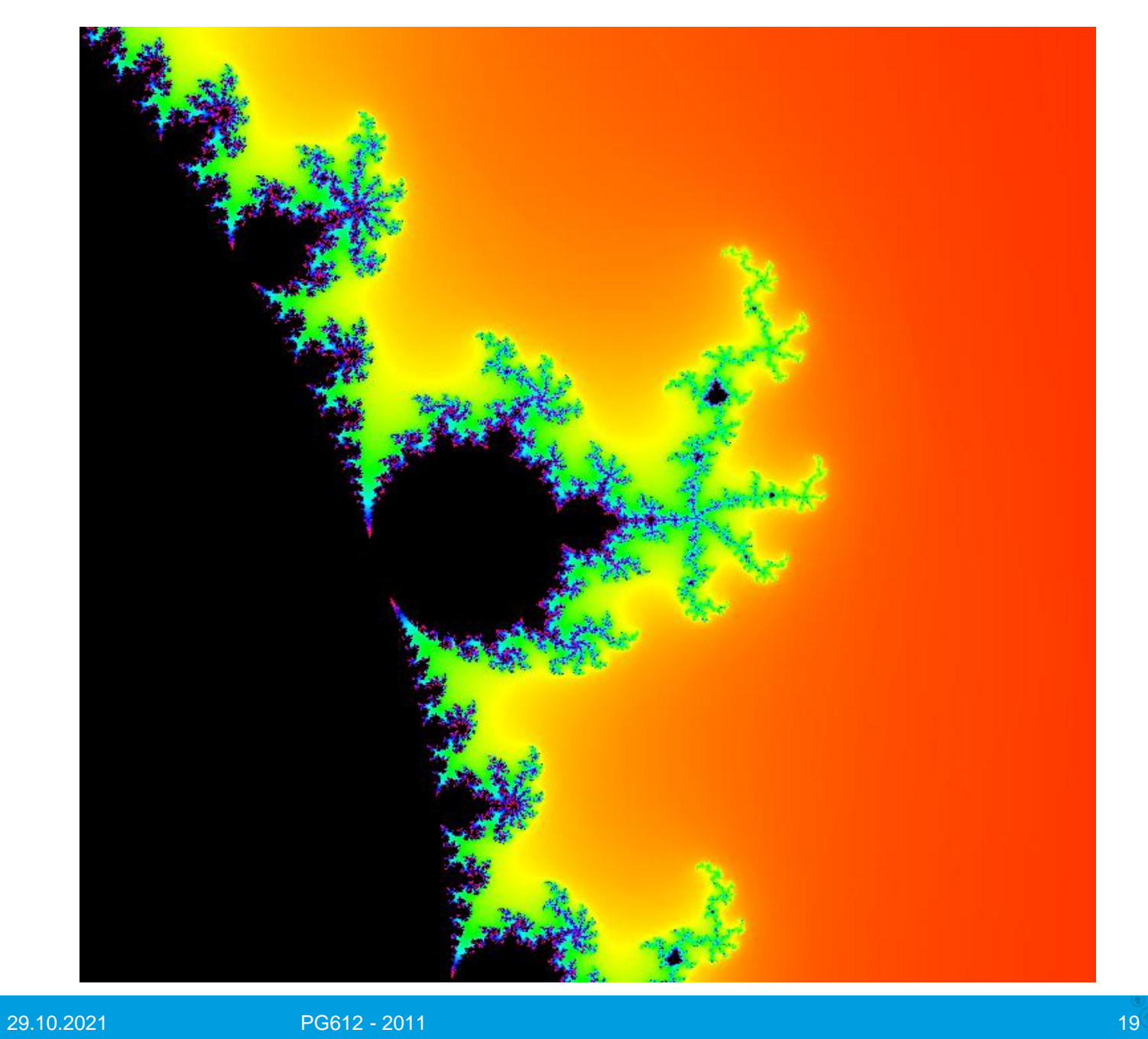

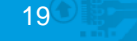

 $N\underline{\overline{\textbf{IT}}}H$ 

## Still some banding

- We can increase the escape radius so that it is larger than two!
- This does nothing more than run more iterations before z becomes larger than the escape radius
- Essentially, we perform more iterations to get a smoother transition.

```
while (|z| < 5 && i < max_iterations) { ... }
...
t = (i - log(log(|z|)/log(5.0))/log(2.0)) / max_iterations;
...
```
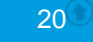

#### Zoom errors?

- Why do we get pixels here? (this is not magnified...)
- How can we solve this?

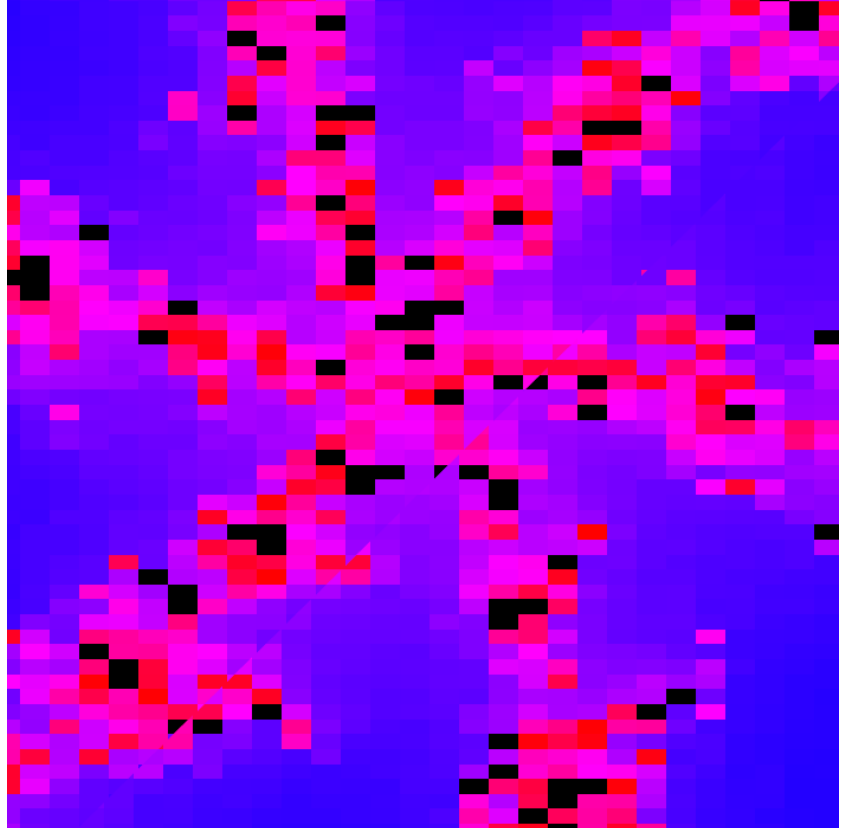

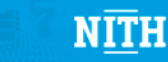

### Repetition

• We do not have time to repeat the whole course, so I will only go through a subset.

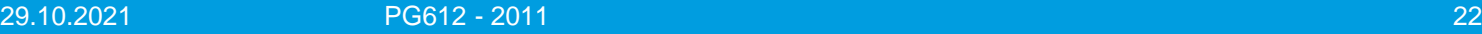

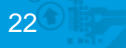

### Books

- Real-Time Rendering, Third Edition
	- An incredibly good book.
	- I encourage you all to buy it and read it.
	- A «must» for all graphics geeks
- OpenGL Shading Language (3rd Edition)
	- The orange book
	- A thorough reference for the OpenGL shading language
	- Don't trust online tutorials: read this book and the Red book instead

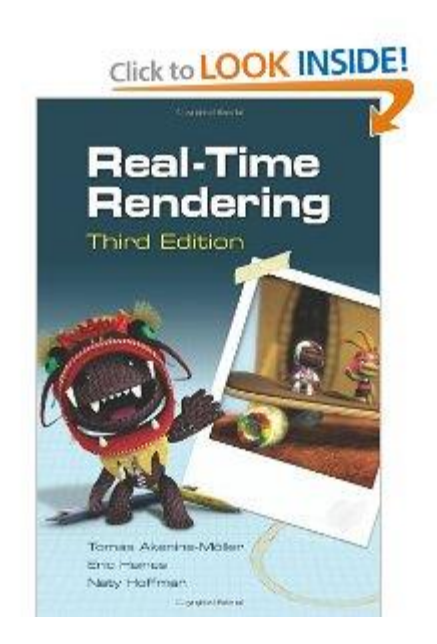

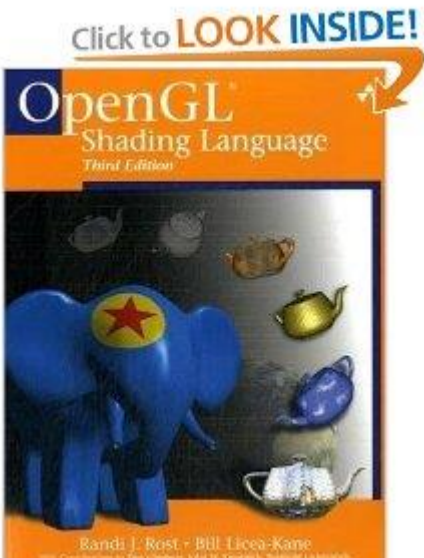

## Programmable pipeline

• Some steps in the pipeline become programmable

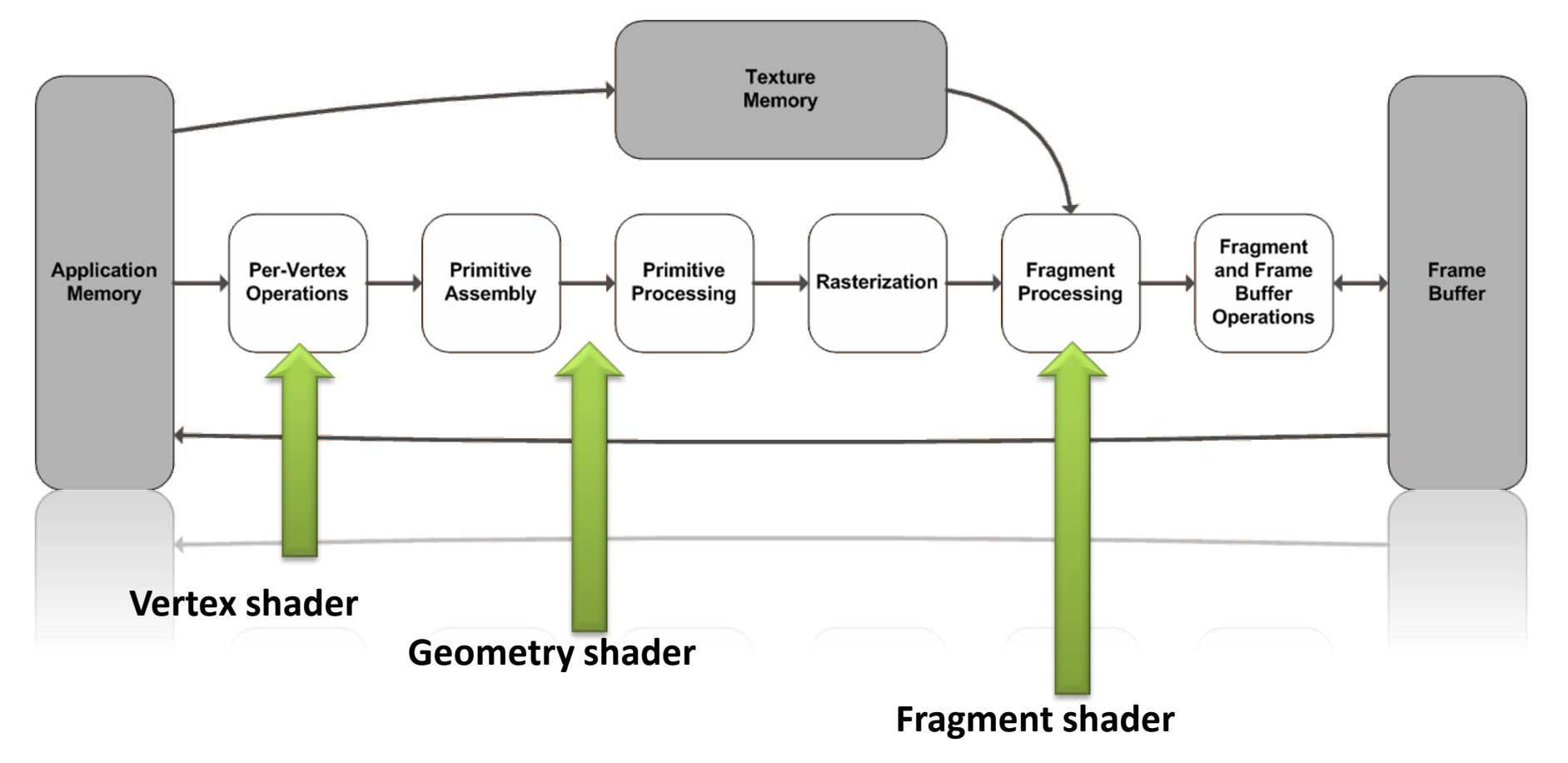

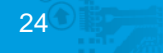

## Modern OpenGL Pipeline

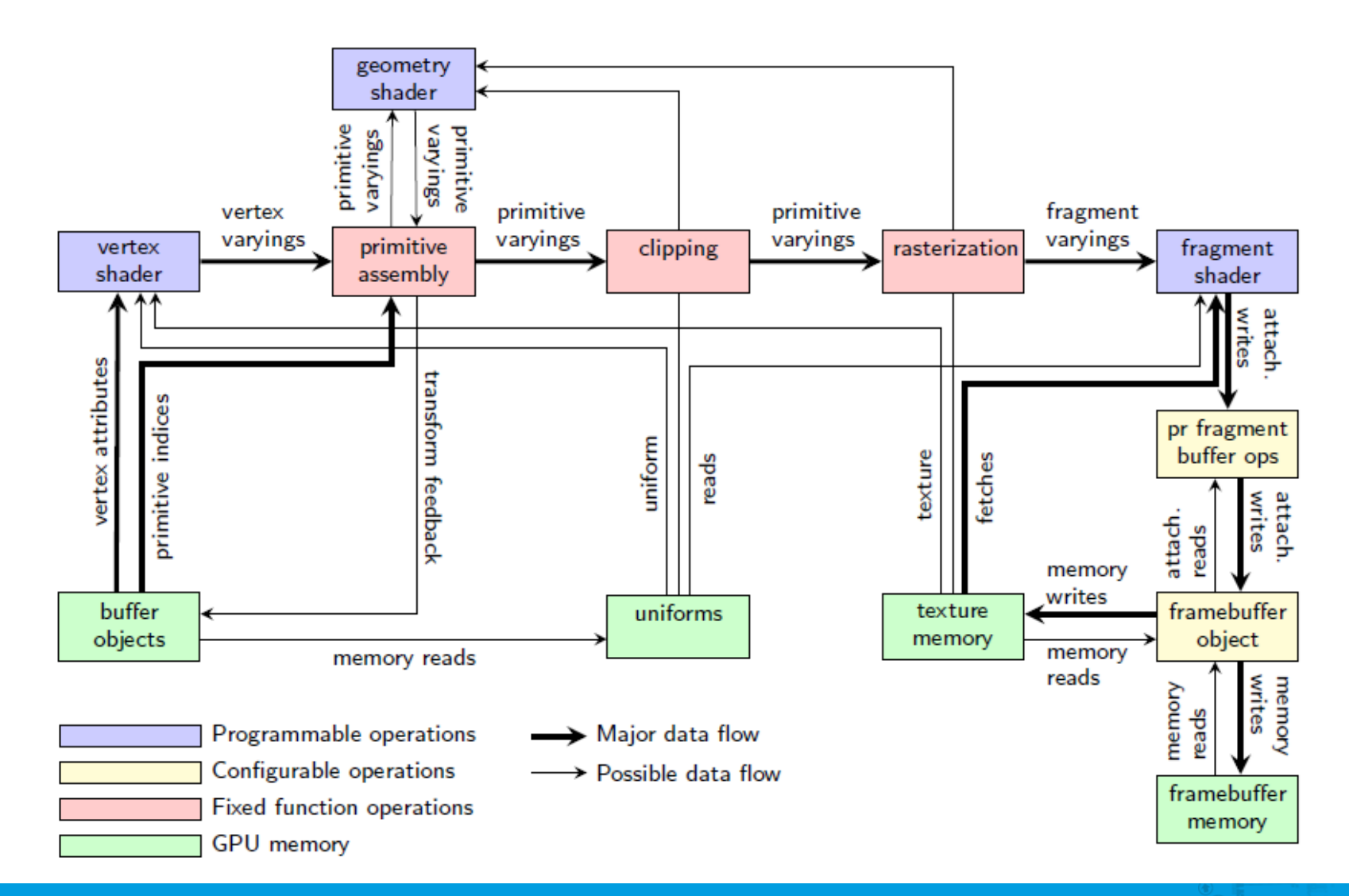

29.10.2021 PG612 - 2011 25

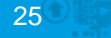

#### Spaces and transformations

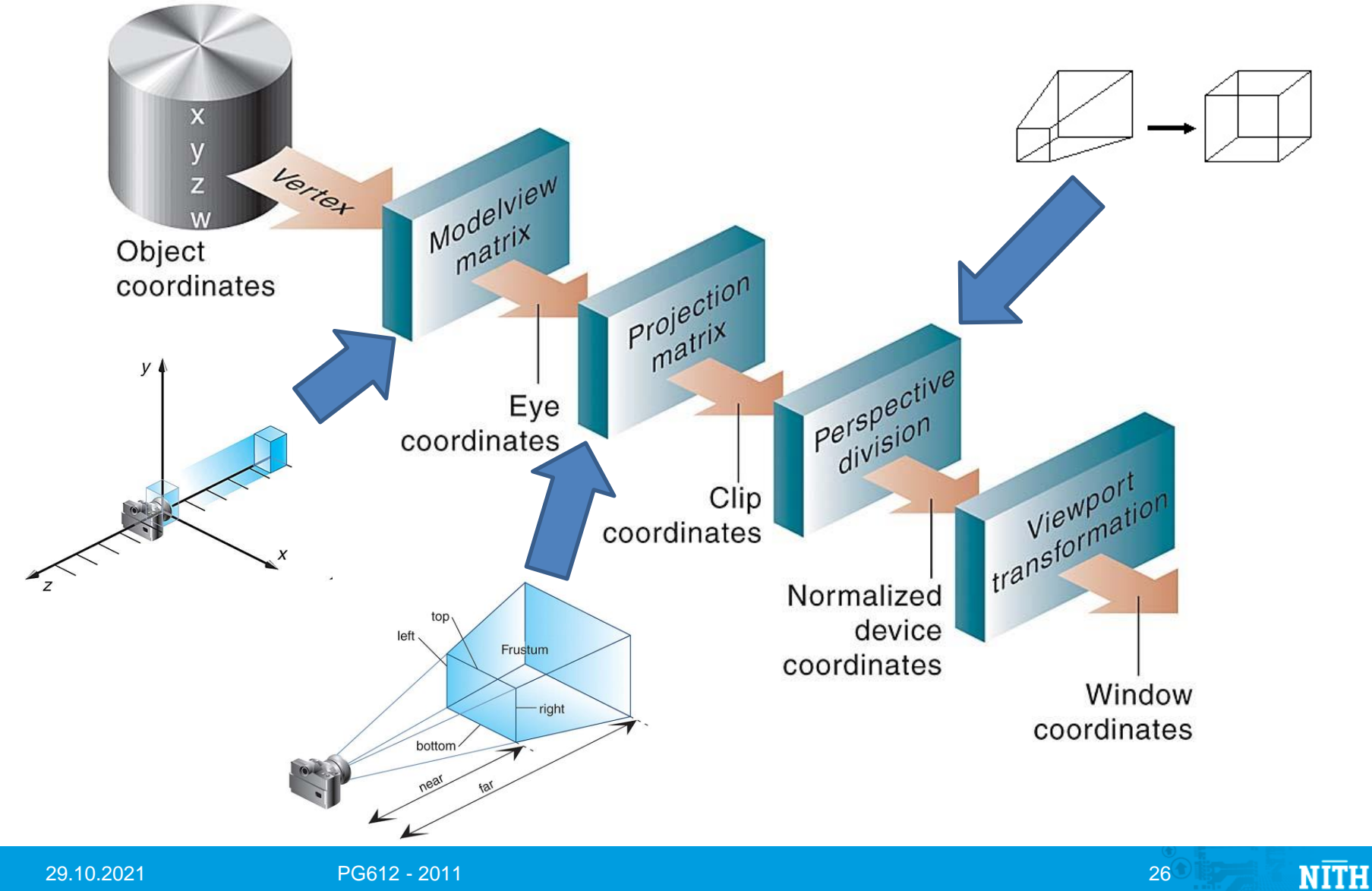

### OpenGL lighting equations

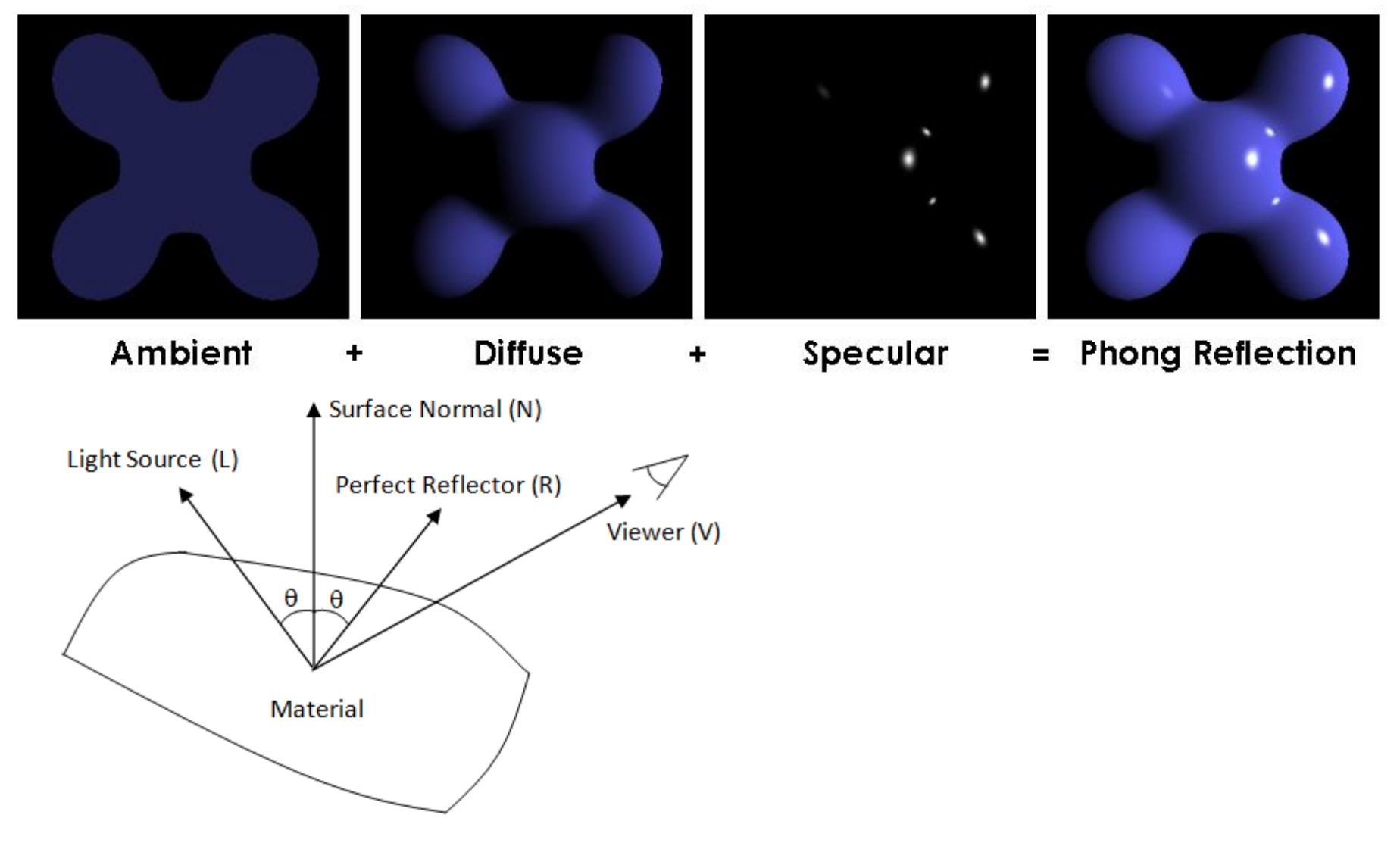

## Quaternions: "4D complex numbers"

• 2D complex number

– Real and imaginary part

$$
z = a + bi
$$

$$
i^2 = -1
$$

• Quaternion

$$
\hat{q} = iq_x + jq_y + kq_z + q_w
$$

$$
i^2 = j^2 = k^2 = -1
$$

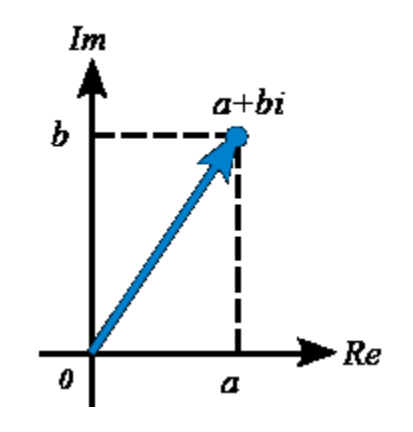

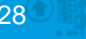

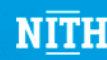

### Mathematical background

• Definition:

$$
\hat{q} = iq_x + jq_y + kq_z + q_w
$$

$$
i^2 = j^2 = k^2 = -1
$$

$$
jk = -kj = i
$$

$$
ki = -ik = j
$$

$$
ij = -ji = k
$$

• Notation  $\widehat{q} = \left[ q_x, q_y, q_z, q_w \right]$  $\overline{T}$  $=$  [q<sub>v</sub>,  $q_w$ 

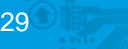

## Unit Quaternions

- A unit quaternion has norm 1:
	- Norm:

$$
n(\hat{q}) = \sqrt{\hat{q}\hat{q}^{\circ}} = \cdots
$$

$$
= \sqrt{q_x^2 + q_y^2 + q_z^2 + q_w^2}
$$

– Conjugate:

 $\widehat{q}^{\circ} = [\mathbf{q}_v, q_w]^{\circ}$  $= [-\mathbf{q}_v, q_w]$ 

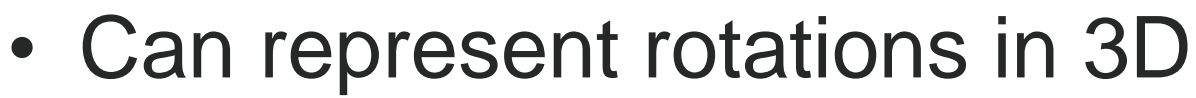

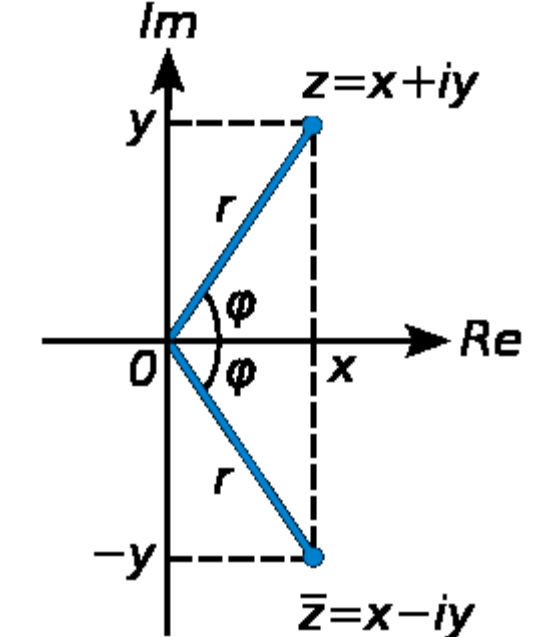

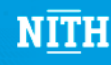

## Benefits of using quaternions

- Avoids Gimbal lock
- Concatenating rotations leads to growing errors
	- $-$  e.g., float  $a = 0.1$ ; gives 0.100000001490116119384765625
- Matrices tend to become less and less orthogonal
	- Can be fixed using expensive orthogonalization
- Quaternions tend to become less and less unitary
	- Can be fixed using inexpensive normalization

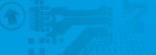

MINI

## Rendering with VBOs

• You can yourself specify VBO layout

- Example: You have vertex coordinates, normals, and color:
	- One VBO for each: (VVVV) (NNNN) (CCCC)
	- One VBO for all: (VVVVNNNNCCCC)
	- Interleaved VBO: (VNCVNCVNCVNC)

• Which will perform best?

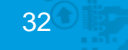

MINI

## More than one model per VBO?

- Lets take things further: use one VBO to hold several models
- Also remember glDrawElementsBaseVertex() for indexed rendering
	- glDrawElementsBaseVertex(GL\_TRIANGLES, 6, GL\_UNSIGNED\_BYTE, &indices, 100)
	- $-$  [1, 2, 3, 4, 5] => [101, 102, 103, 104, 105]

```
glDrawArrays(GL_TRIANGLES, 0, n_vertices_cow);
glDrawArrays(GL_TRIANGLES, n_vertices_cow, n_vertices_bunny);
glDrawArrays(GL_TRIANGLES, n_vertices_cow + n_vertices_bunny, n_vertices_dragon);
```
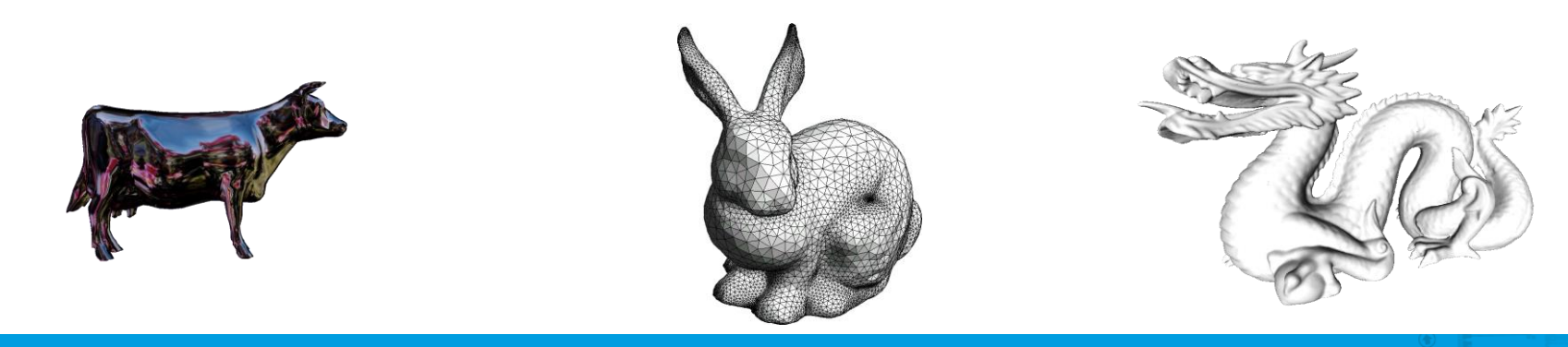

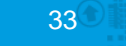

MMH

## A Height map

- Create a 2D texture
- Create a 2D mesh
- Displace vertices along the y-direction
	- Remember the standard camera orientation: y-axis is up, looking along negative z.
- Apply textures and shading

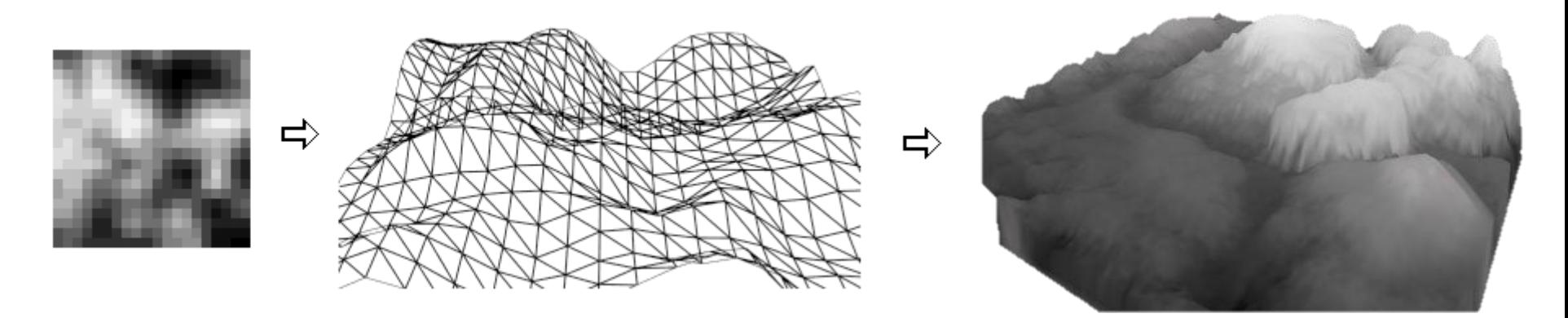

#### **Performance** GPUs – Graphics Processing Unit

- Parallelism to the extreme
- Up-to 512 floating point units
- Tens of thousands of concurrent hardware threads

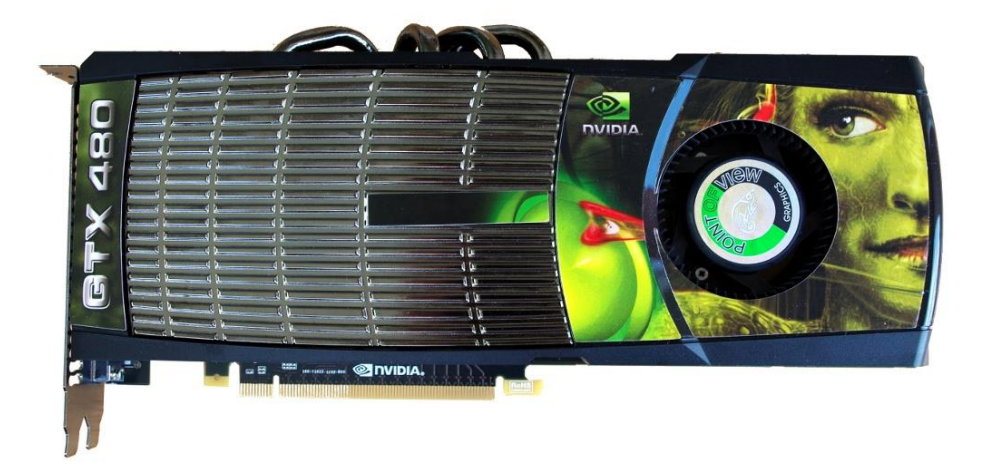

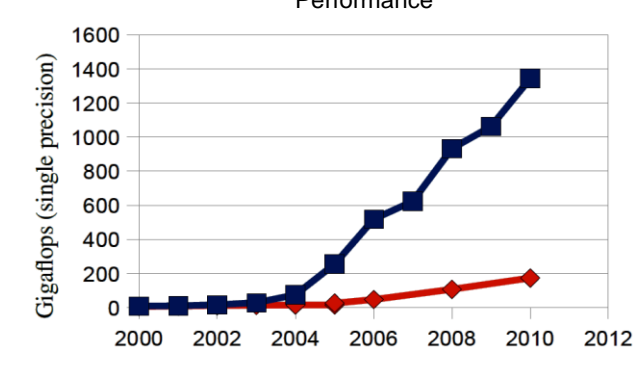

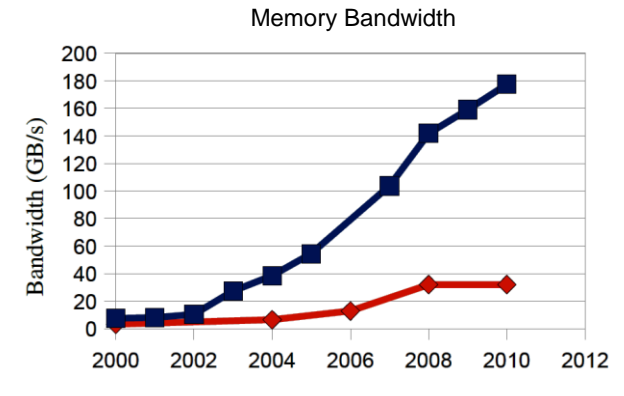

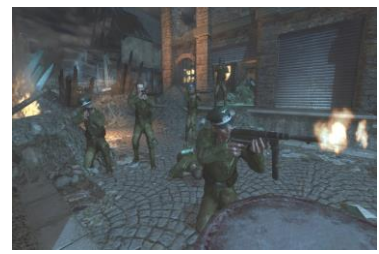

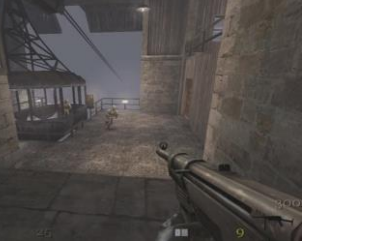

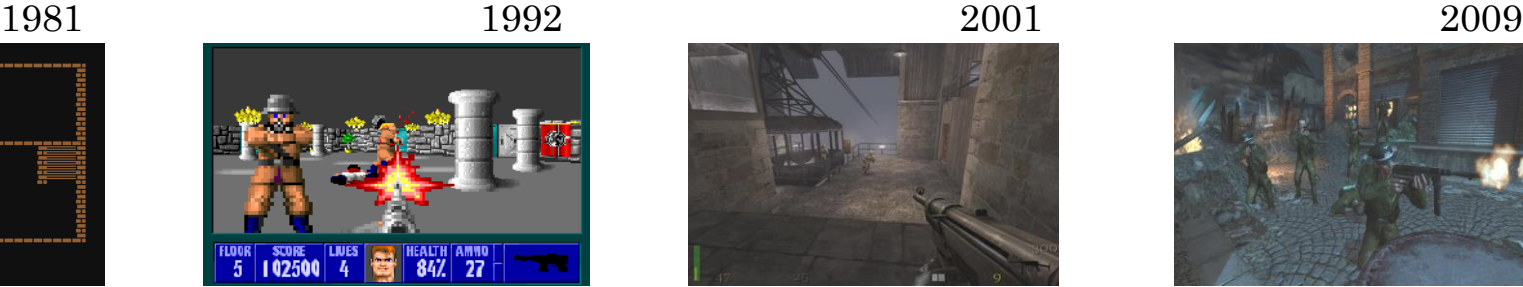

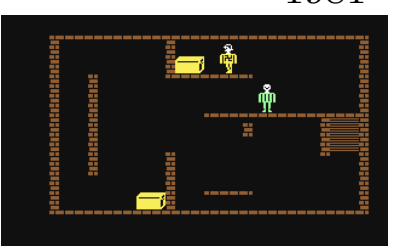

#### GPUs

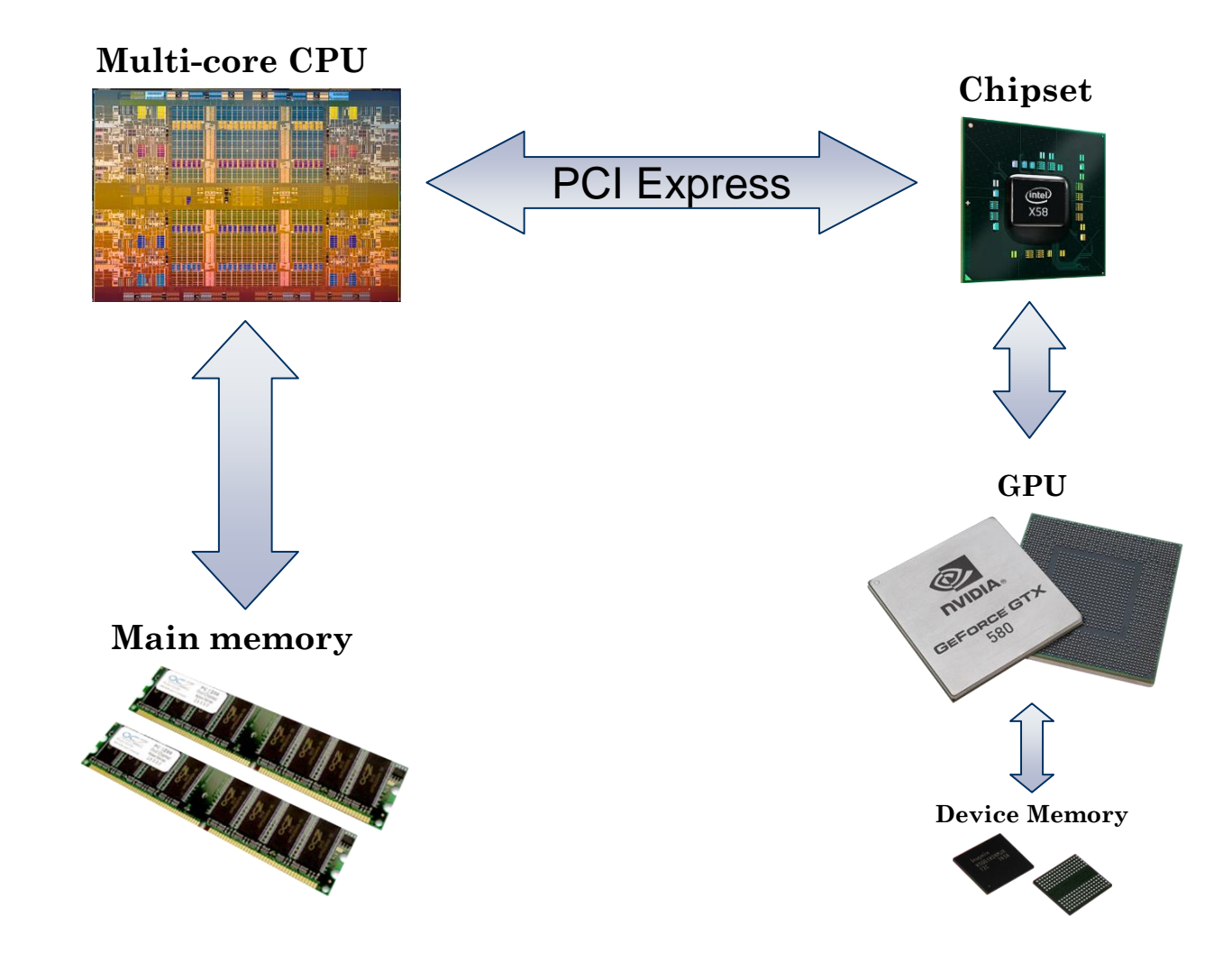

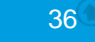
#### Summary FBO

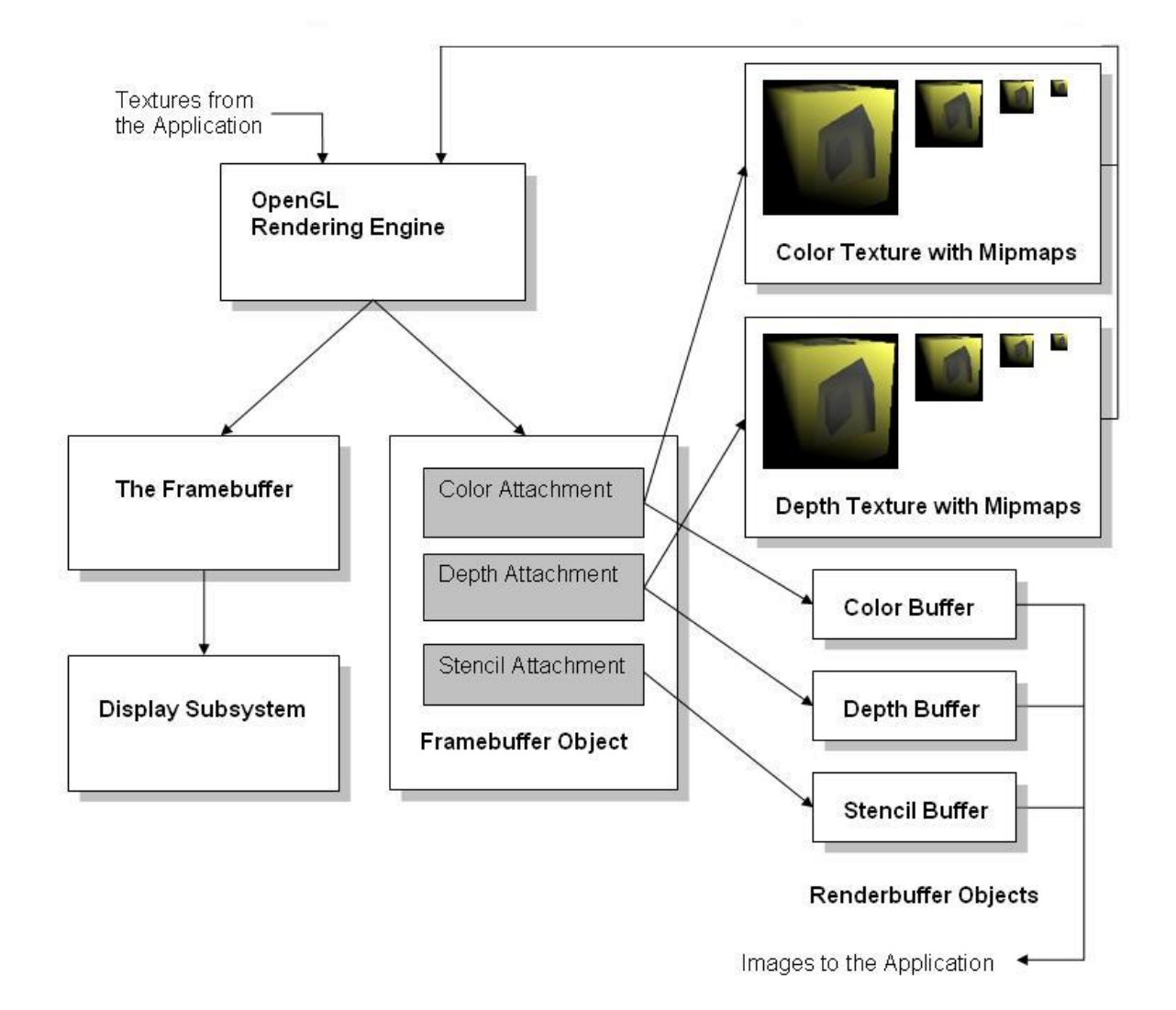

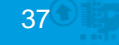

# Shadow Maps

- Texture based technique
	- Can be used for both soft and hard shadows
- Idea:
	- Render the scene as seen from the light
	- Store the depth value in a depth texture (d0)
	- Render the scene as seen from the camera
	- Compare the distance between the light and the pixel (d1) with the depth as seen from the light (d0)

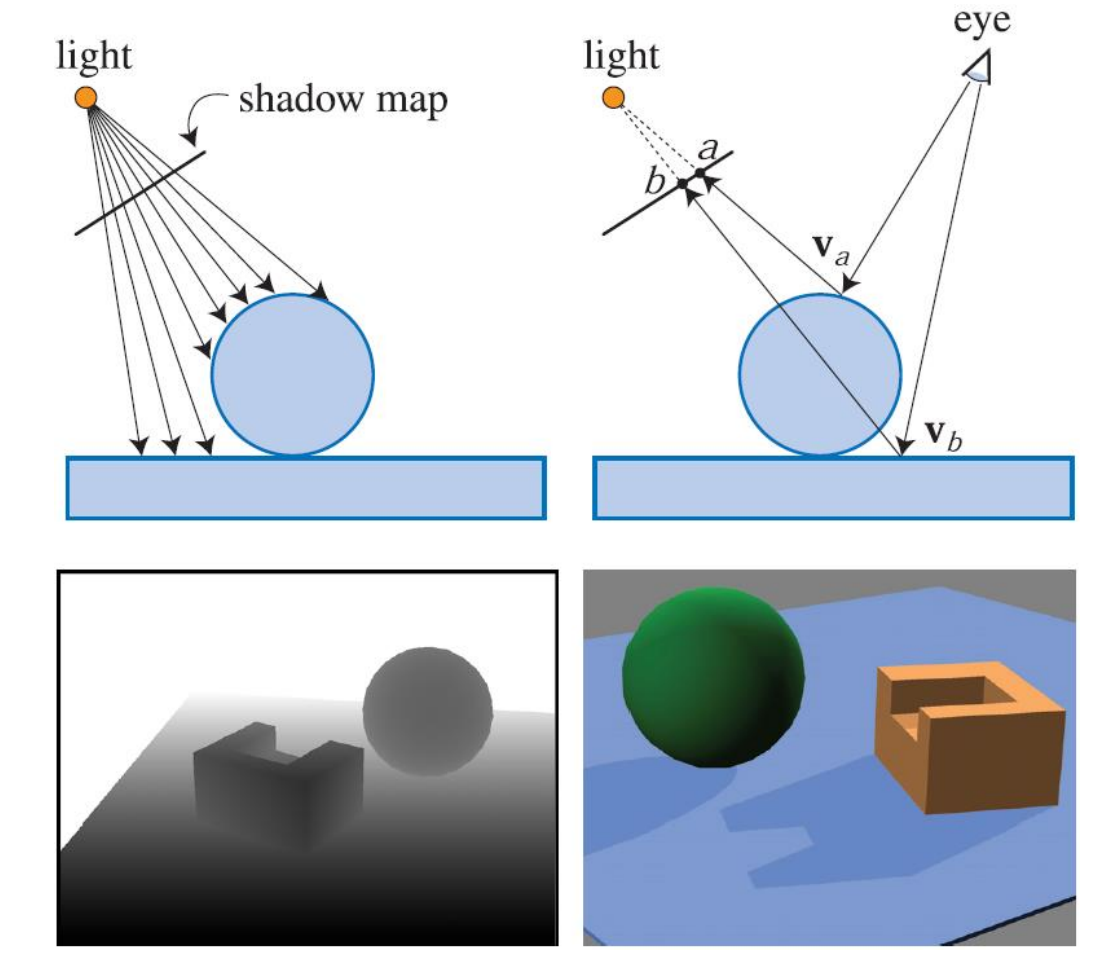

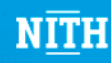

# Rendering the Shadow Map

- Render the scene as seen from the light source to texture
	- Set up a light "view matrix"
	- Set up a light "perspective matrix"
	- Render to depth texture using a depth-FBO

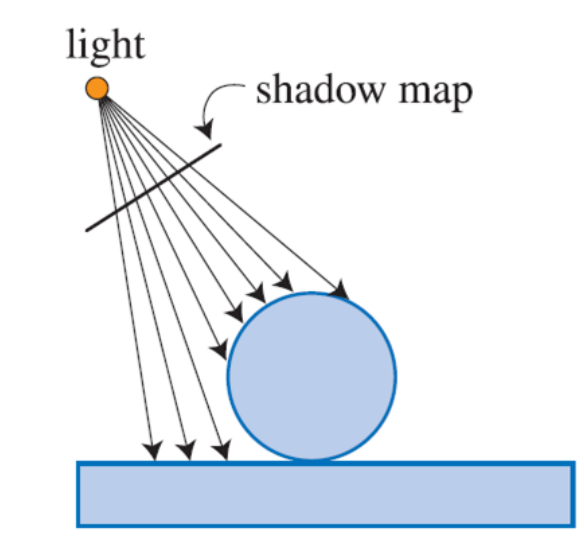

• Debugging help: render a full-screen quad and texture with the depth texture

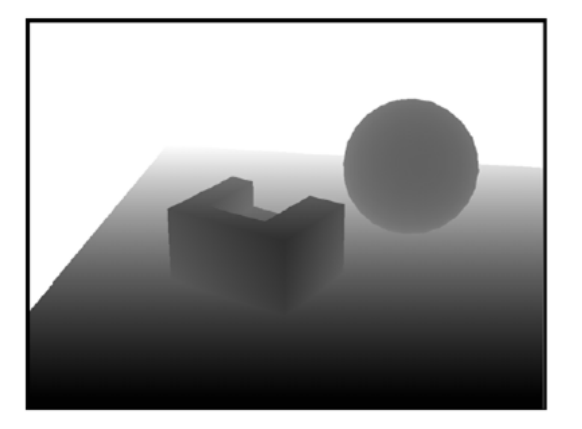

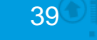

# Rendering Shadows

- We have the depth as seen from the light
- Now, render the scene as seen from the camera, and compare depth values.

```
//Pseudocode vertex shader
vec3 pos_light = <light_transform>*position;
vec3 pos cam = \langlecam transform>*position;
//Pseudocode fragment shader
float depth map value = ??;
if (depth_map_value > pos_light.z) {
         //shadow
} else {
         //light
}
```
Nice and simple, but how do we find depth\_map\_value?

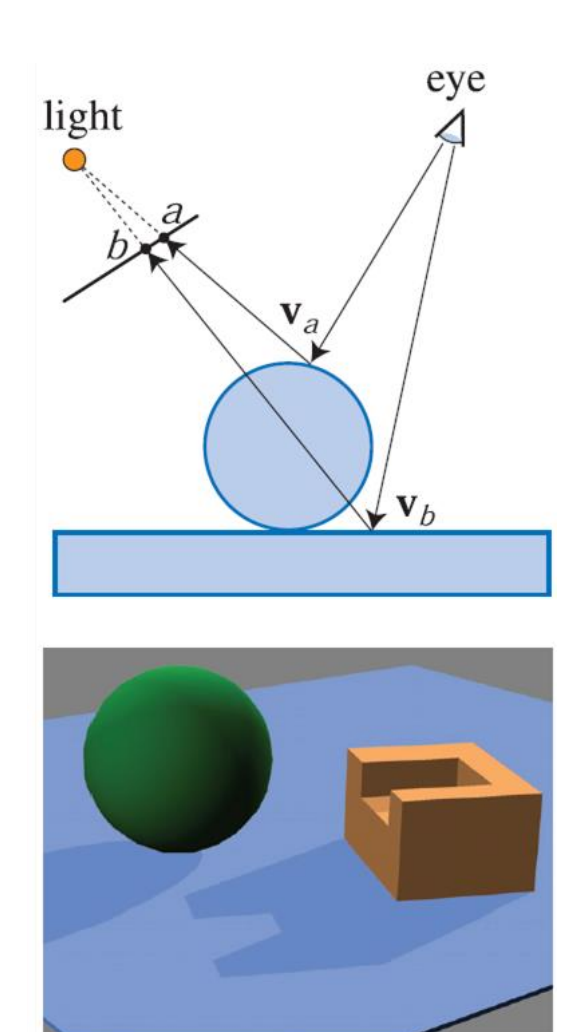

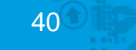

### Repetition / Summary

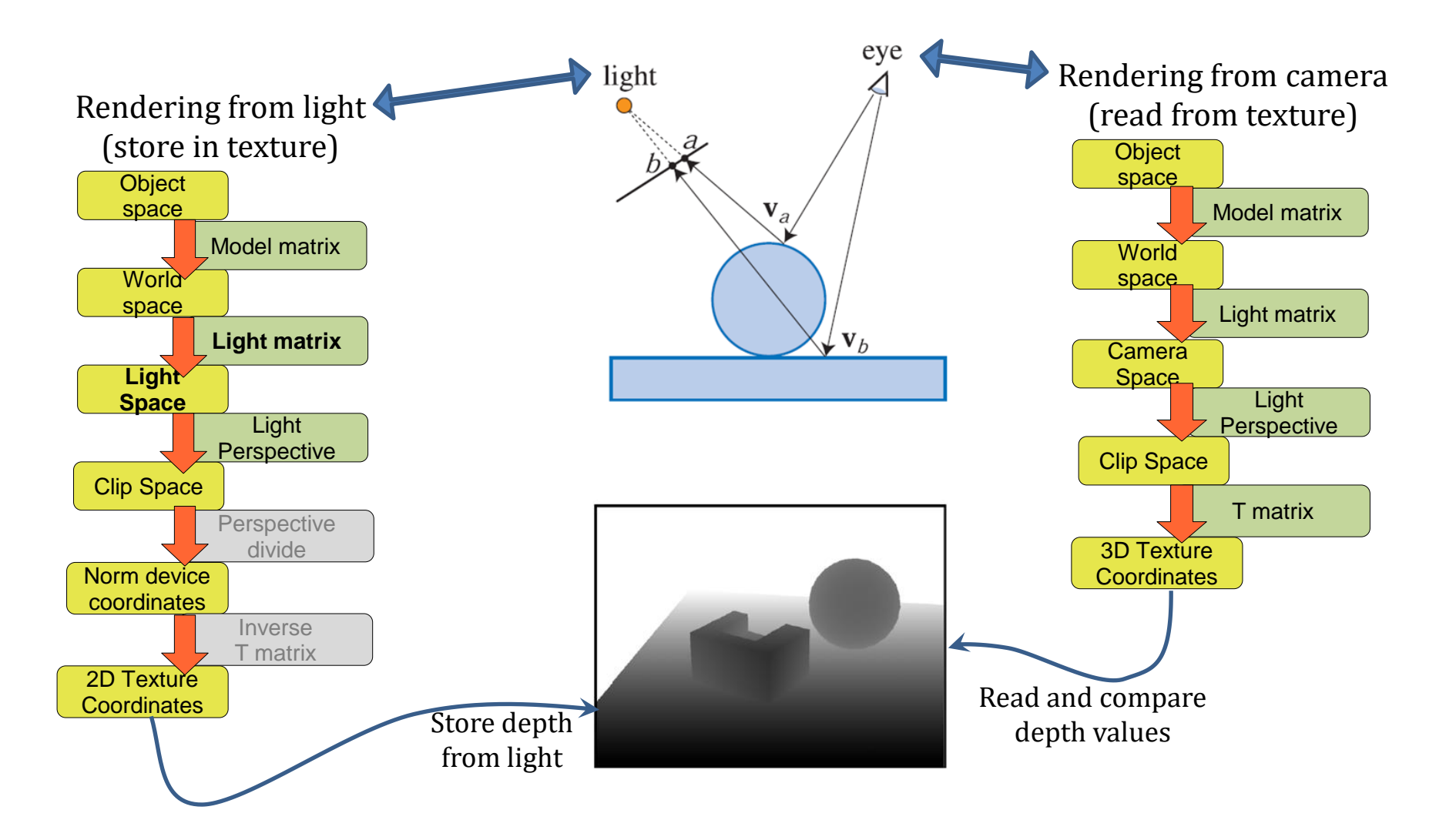

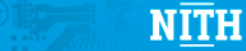

#### Increasing Resolution

- We can alter the view frustum to increase resolution near the camera
	- Tilt the light view direction towards the viewing direction
	- Adjust the left/right/top/bottom planes of the frustum
	- This "tilts" the near and far planes, giving higher resolution

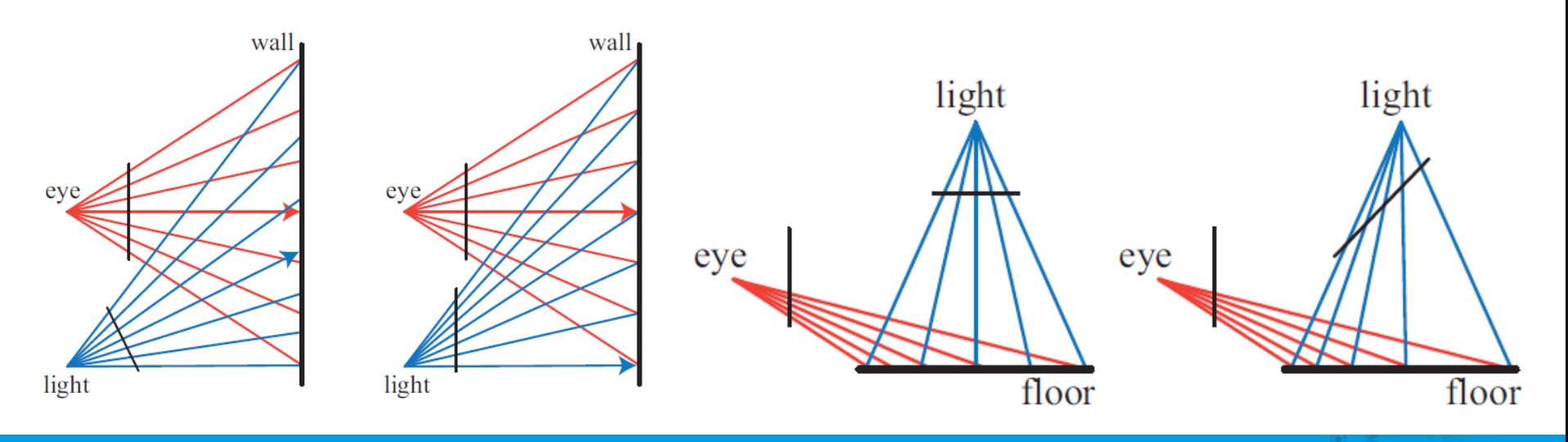

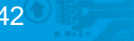

# Parallel Split Shadow Mapping

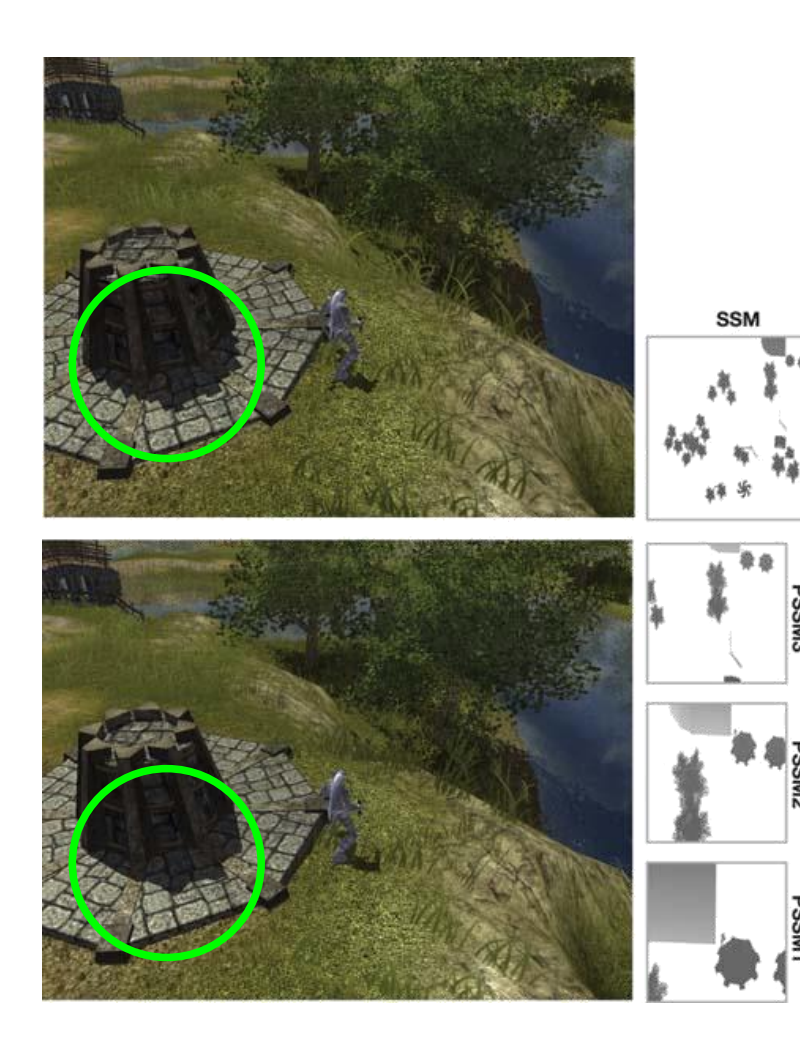

Instead of using one large shadow map, use multiple smaller, each covering part of the view frustum

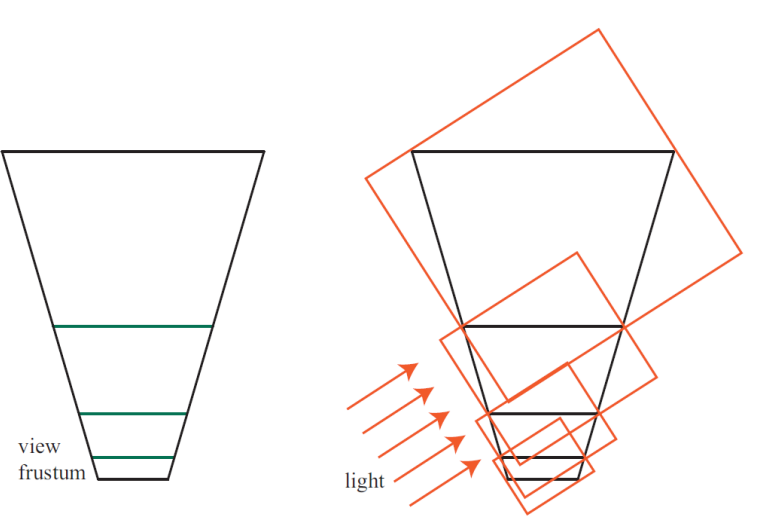

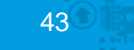

### Shadow Volumes: Depth Pass

- First, find all silhouette edges, as seen from the light source
- Then, extend geometry from the silhouette edges away from the light source.
- Render the scene geometry
- Disable writing to depth and color buffers
- Render the shadow volume front faces and increment the stencil buffer for each front face
- Render the shadow volume back faces and decrement the stencil buffer for each back face
- Enable writing to color buffer
- Render the shadow volume back faces using the stencil test: shadow areas have more front faces than back faces.

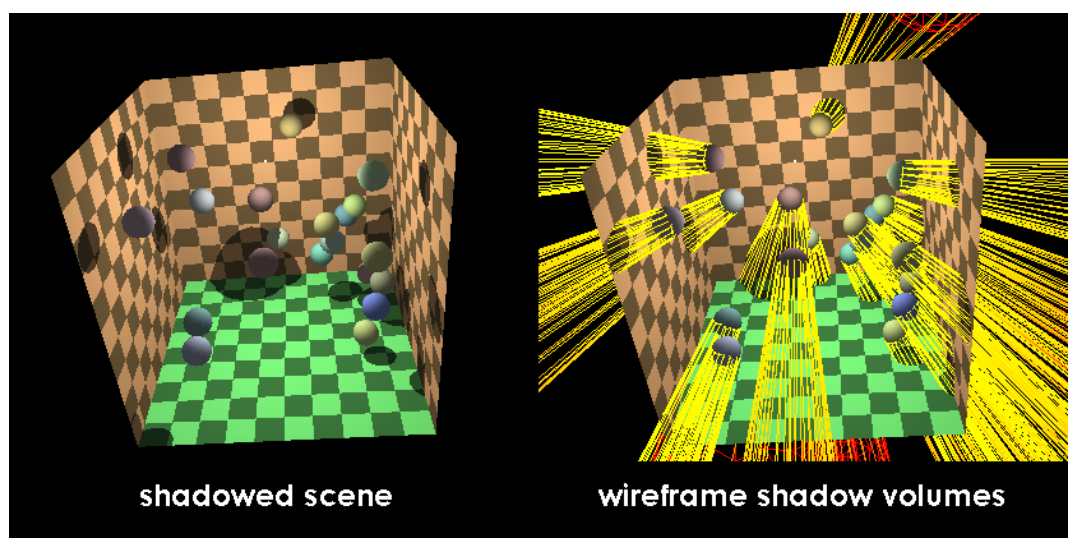

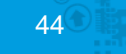

### Multipass rendering

• We cannot always calculate everything in one shader pass:

– E.g., Shadows

- It is not always a good idea to calculate everything in one shader pass
	- E.g., depth of field

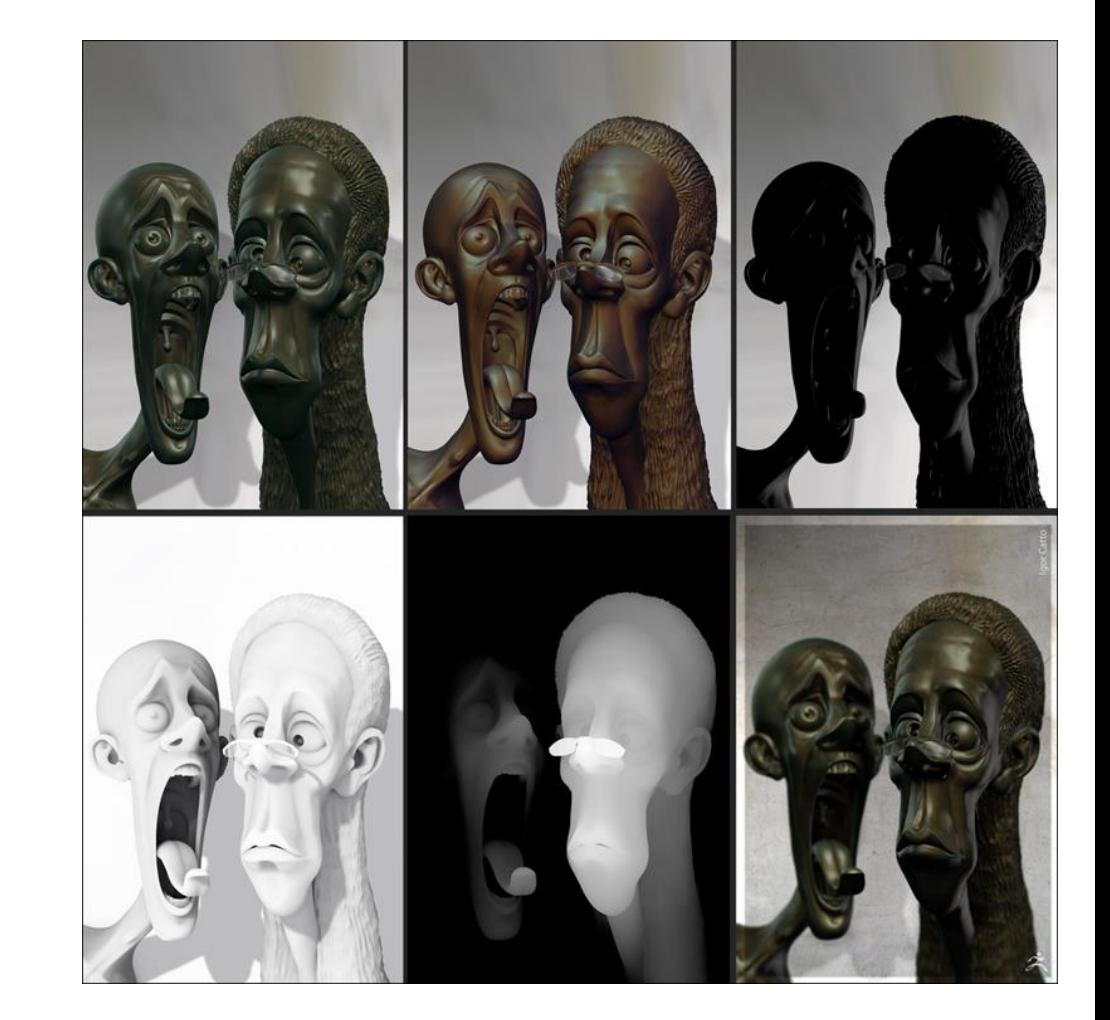

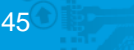

### Bloom in games

- Render scene to an FBO ("scene texture")
- (Locate bright areas)
- Downsample and blur "scene" ("bloom texture")
- Add the bloom to the scene texture, and render to screen

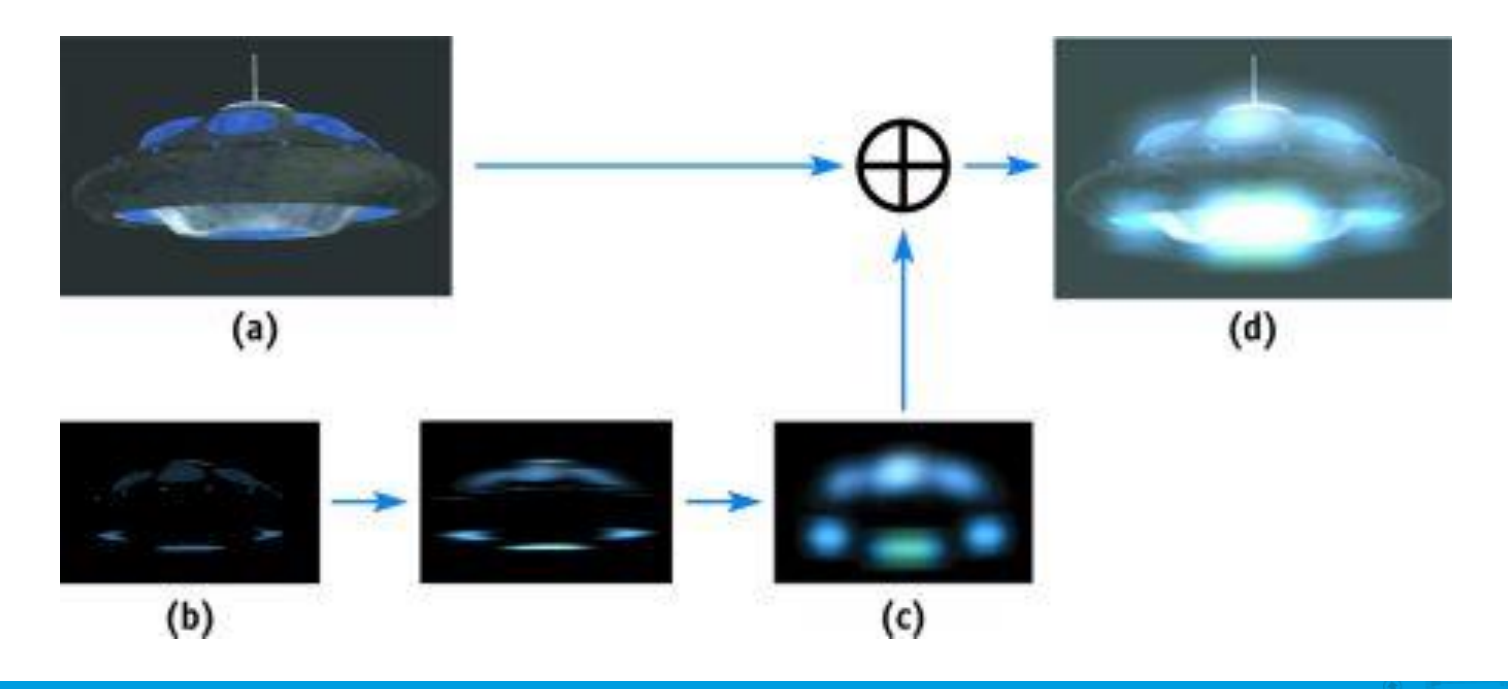

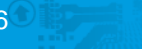

### HDR Rendering

- How can we use a computer monitor to show e.g., 500 to 25000 lux in the same scene?
- Computer monitors have low dynamic range – Colors are clipped to [0, 1]
- Our eyes adjust to different light intensities automatically
- The aim of high dynamic range is to show details in both light and dark areas of a scene

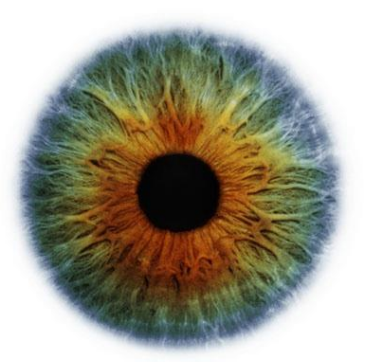

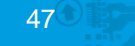

# HDR Rendering / Photography

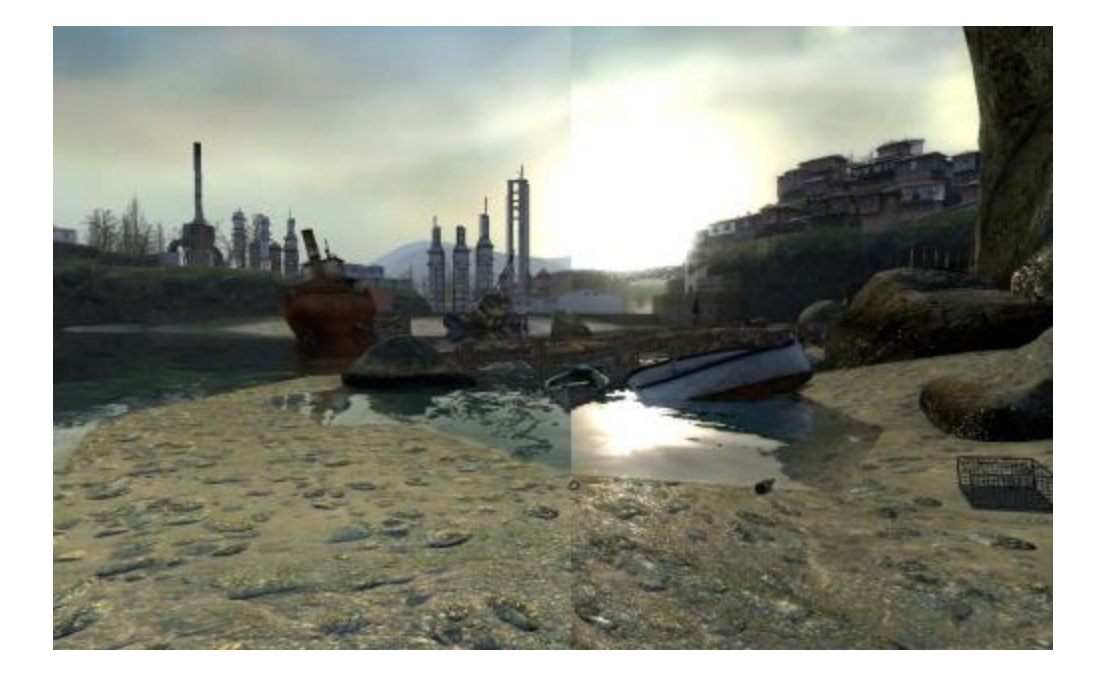

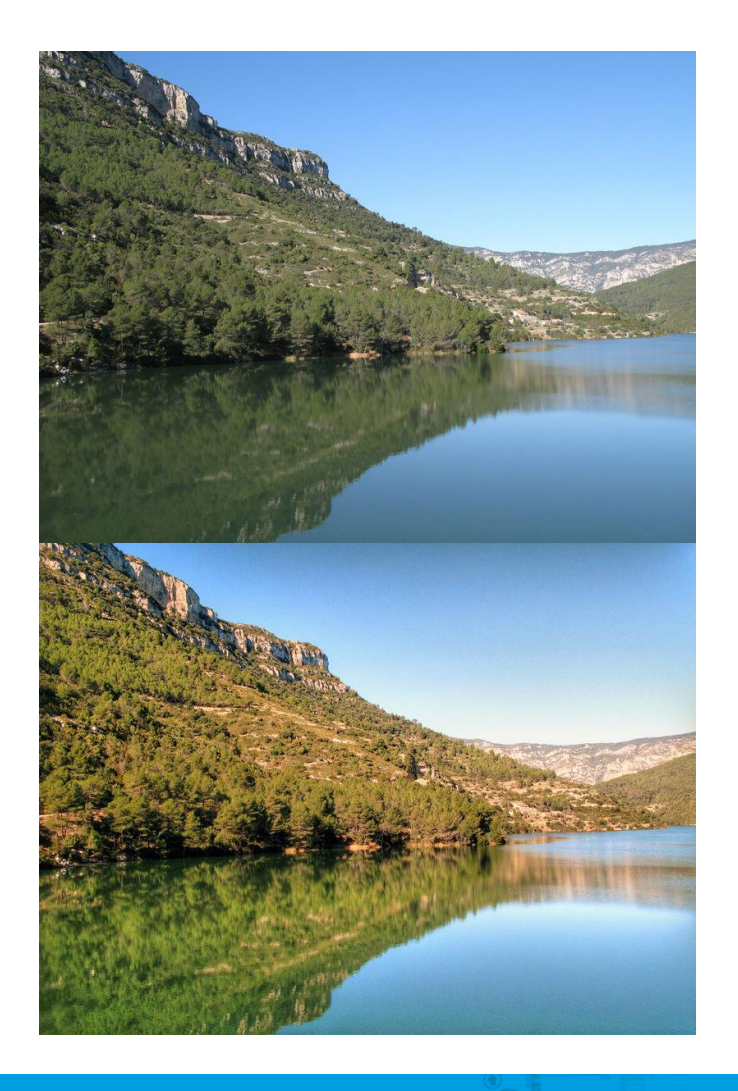

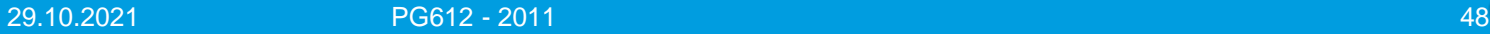

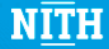

#### Transformation of Normals

- We know  $np=0$ , and want to find  $n'p'=0$
- Insert identity matrix
- Use that  $M^{\wedge}$ -1M = I
- $Mp = p'$ , which gives us  $n' = nM^{-1}$
- Reordering gives us  $n' = M^{-1^T} n$

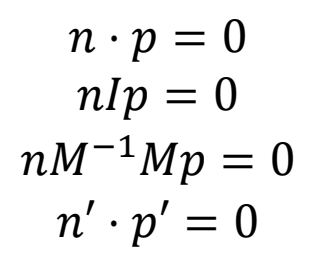

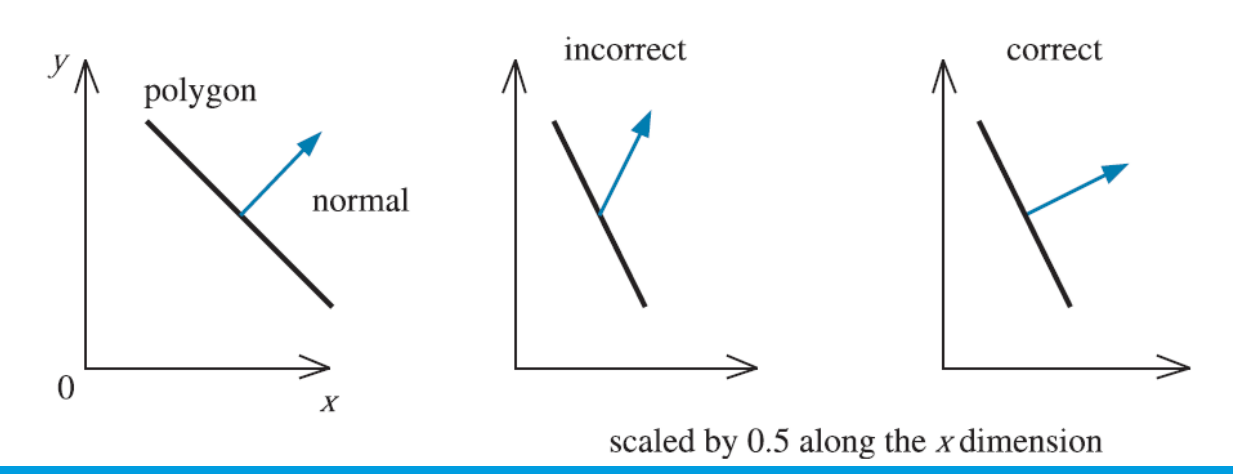

29.10.2021 PG612 - 2011 49

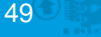

### Fresnel Equations

- We have an incoming ray, P, going from a medium with refraction index n1 (e.g., air) to a medium with refraction index n2 (e.g., water)
- We can find the angle of refraction by using Snells law  $n_1$ sin $\theta_i = n_2$ sin $\theta_t$
- The relfected ray is easily found using the dot product

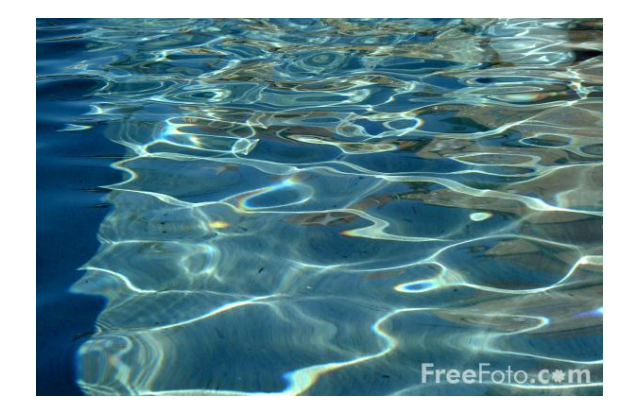

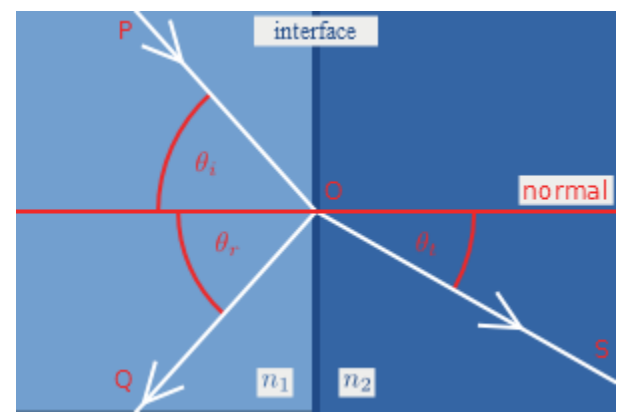

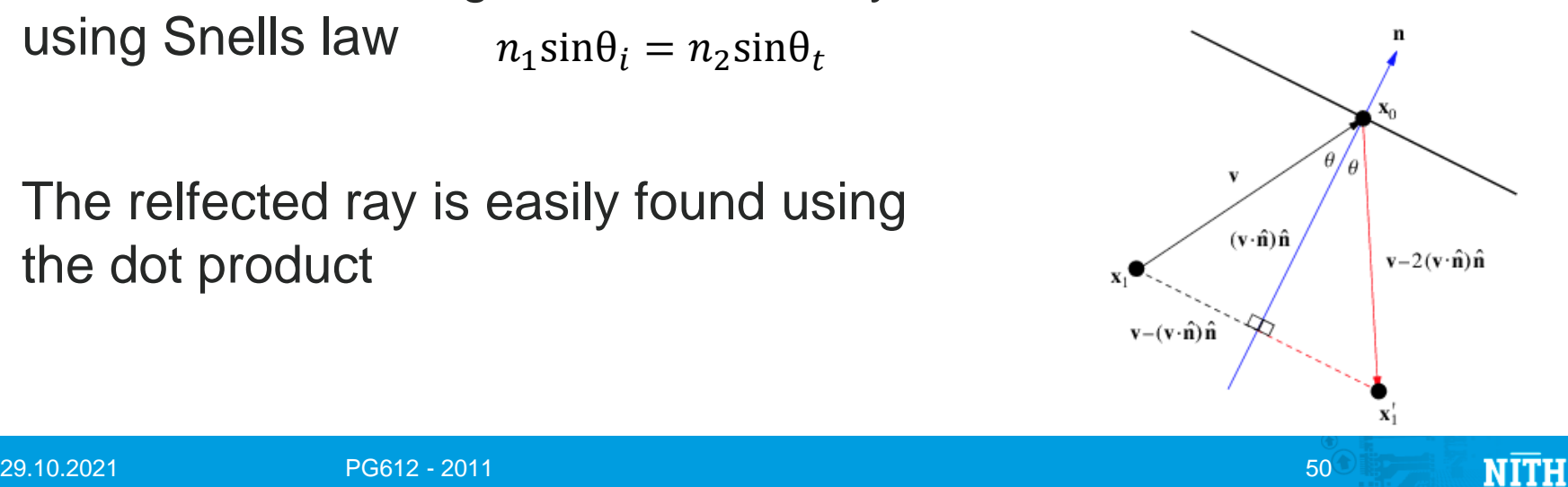

# Schlick's approximation

- Now that we have computed Q and S from P and the normal, we need to find the amount of reflection and refraction.
- Instead of computing the true ratio of reflectance (which can be quite expensive), we can use Schlick's approximation

$$
R_F(\theta_i) \approx R_F(0^o) + (1 - R_F(0^o))(1 - \cos\theta_i)^5
$$

• RF(0) is computed from the refractive index for the n1-n2 pair of materials

$$
R_F(0^o) = \left(\frac{n_t - n_i}{n_t + n_i}\right)^2
$$

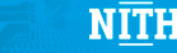

#### Vertex Removal

• A basic way to perform simplification is to remove a vertex, and retriangulate the hole

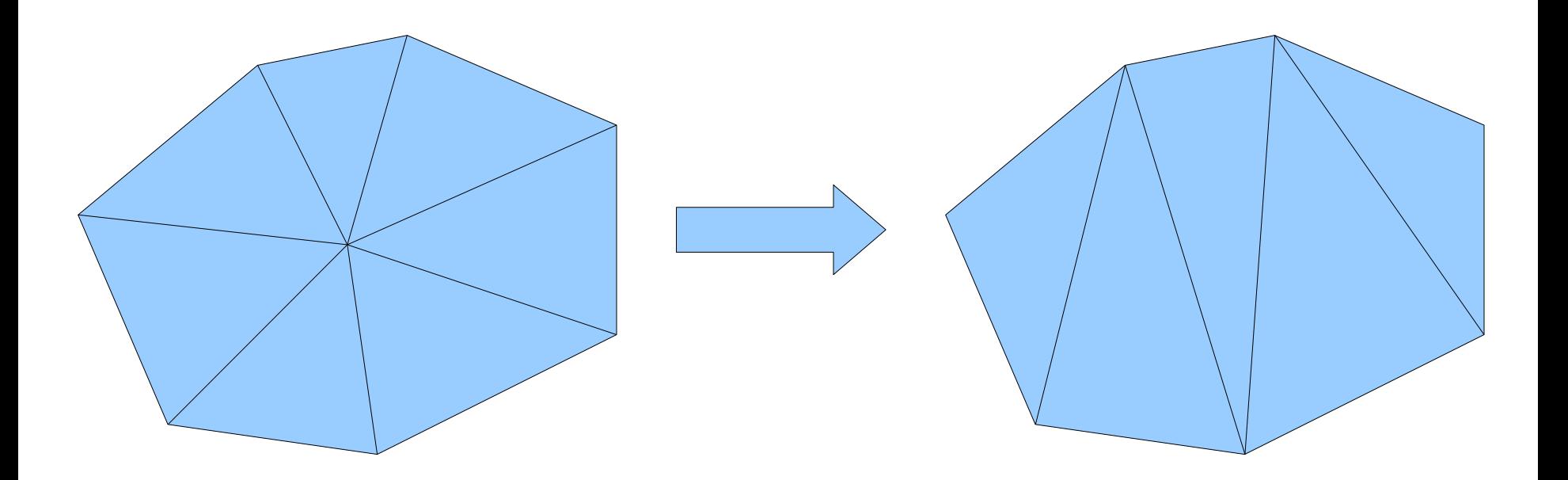

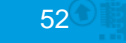

# Ear Clipping

- Simple algorithm: "ear clipping"
- Find an "extruding ear" (randomly, or choose an error metric), and clip it of as a triangle
- Continue until there is only one triangle left

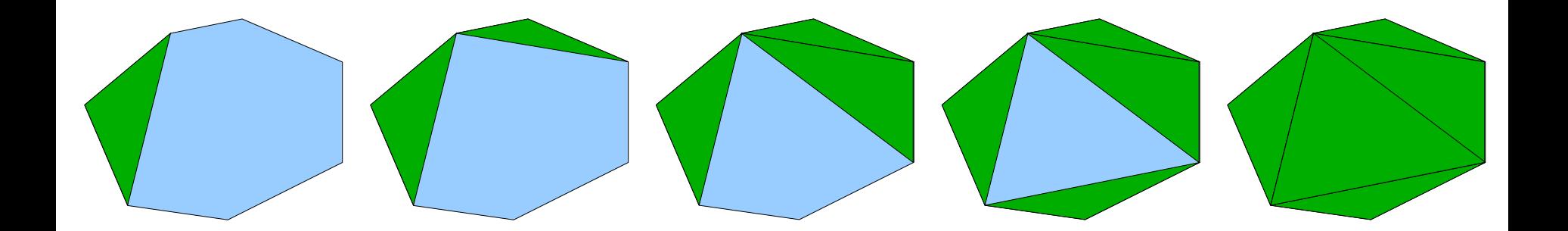

# Edge collapse

- Instead of removing a vertex, we can also remove an edge
- Placement the new vertex, c, (which replaces a and b):
	- Halfway between a and b
	- Minimize some error
	- $-$  Etc.

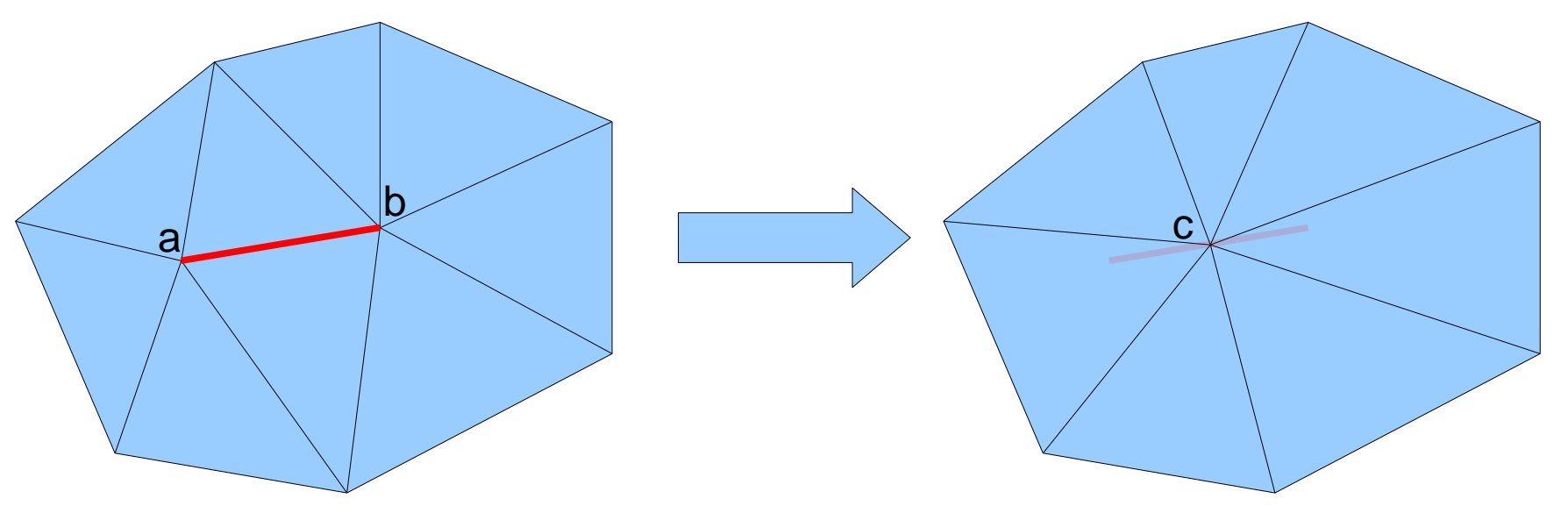

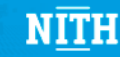

# Pitfall #1: Flipped triangles

- Flipped triangles
	- Illegal in 2D, visual artifacts in 3D (culling++)

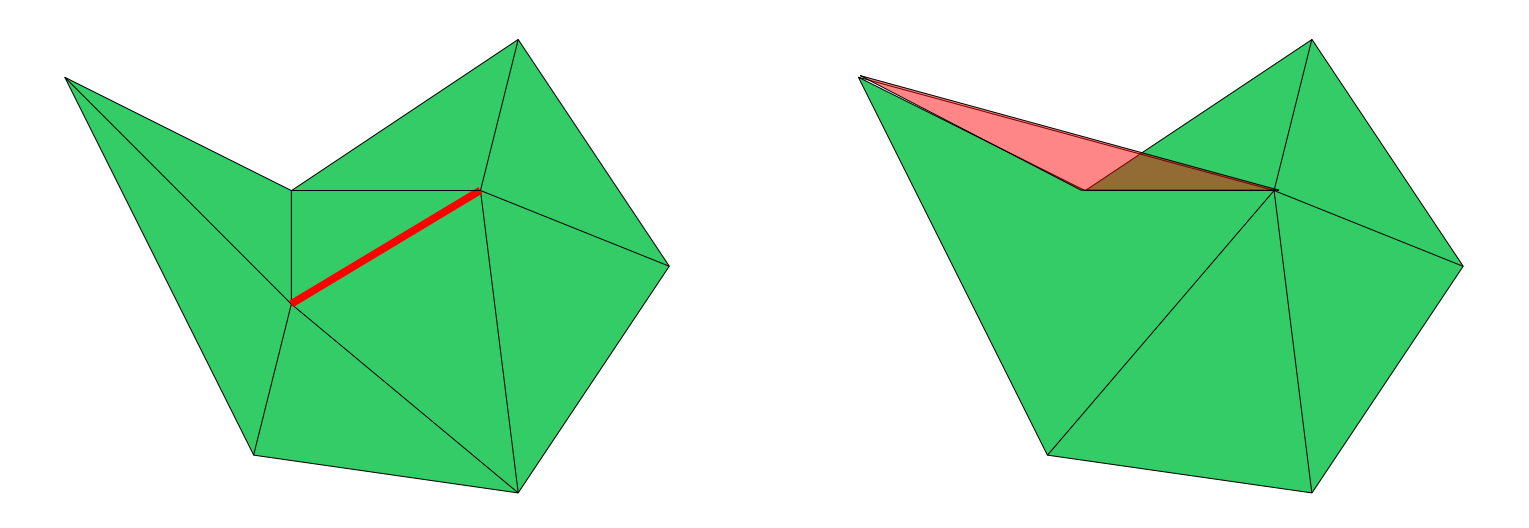

• Can be somewhat detected by checking normals in 3D – But difficult to perform robustly

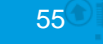

## Pitfall #2: Degenerate triangles

- Remove v0 and retriangulate
- Retriangulating by creating an edge between v1 and v3 is illegal: They already form an edge in another triangle

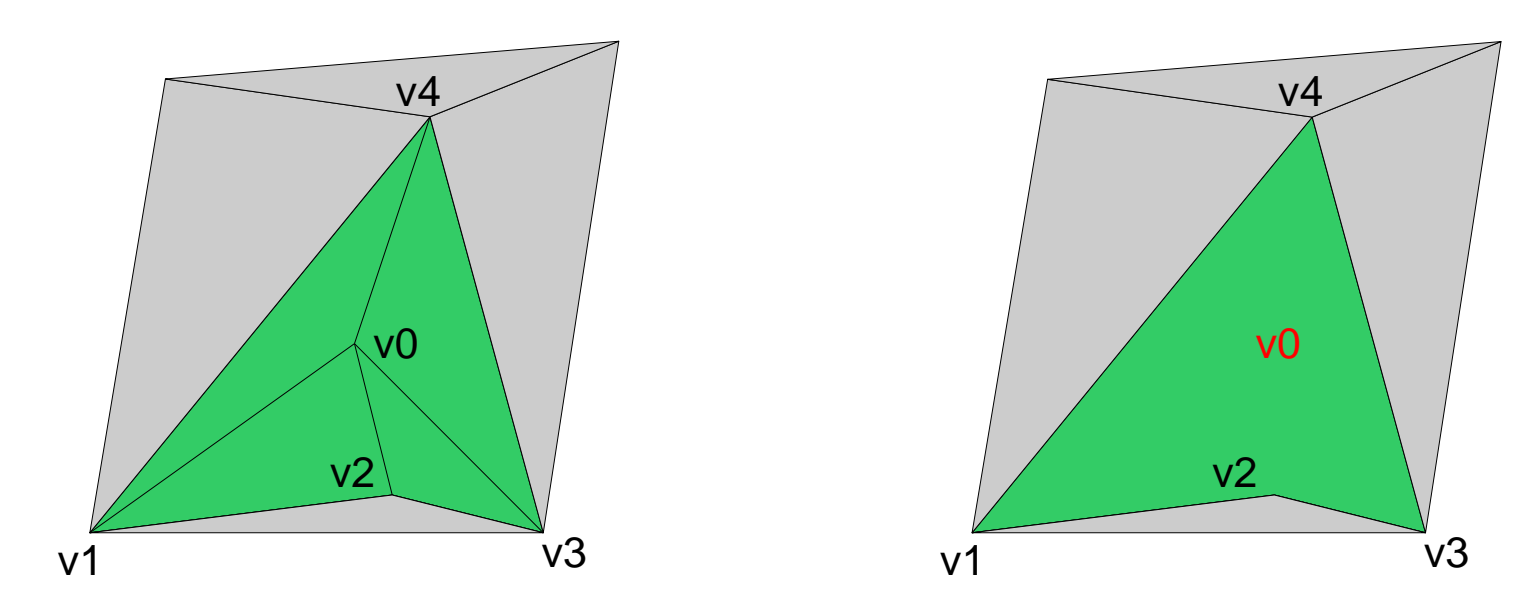

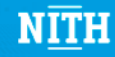

#### Triangle based data structure

• Essentially an (indexed) triangle soup – Must traverse all triangles to find neighbors

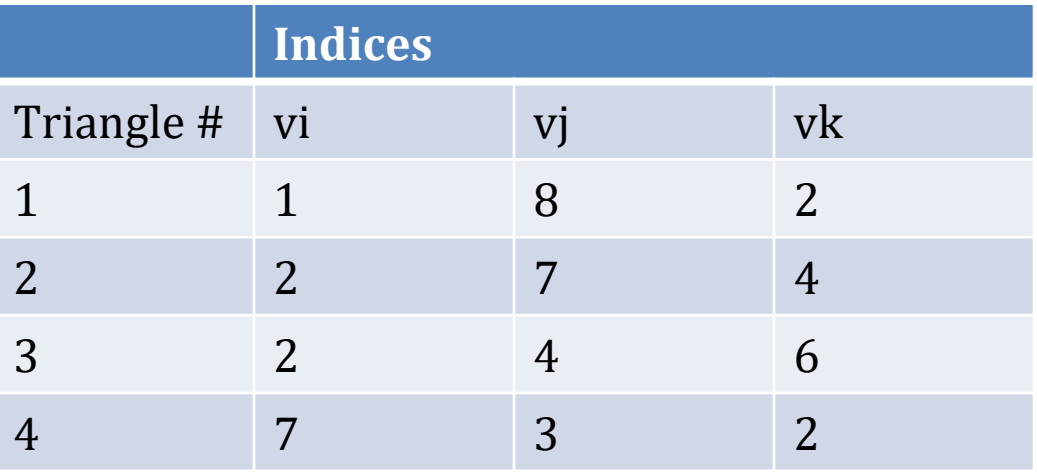

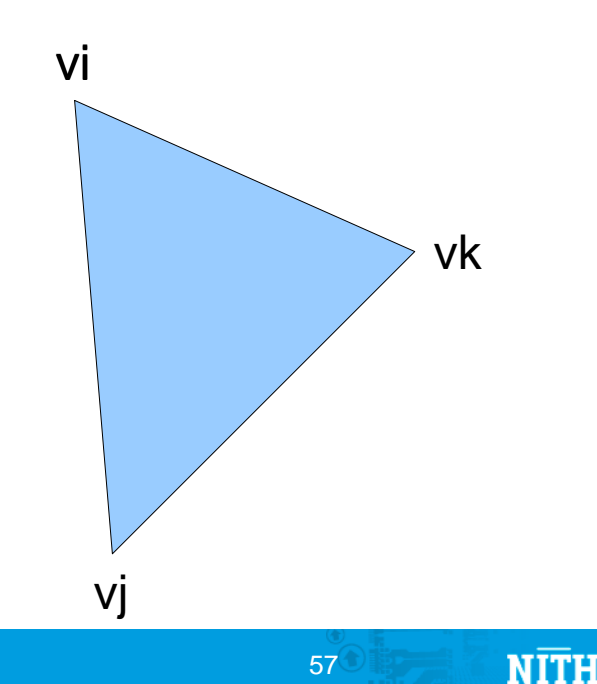

### Triangles with neighbors

- Adds neighbor information
	- Triangle 1 is neighbor to triangles 2 and 6
	- Easy to find neighborhood.

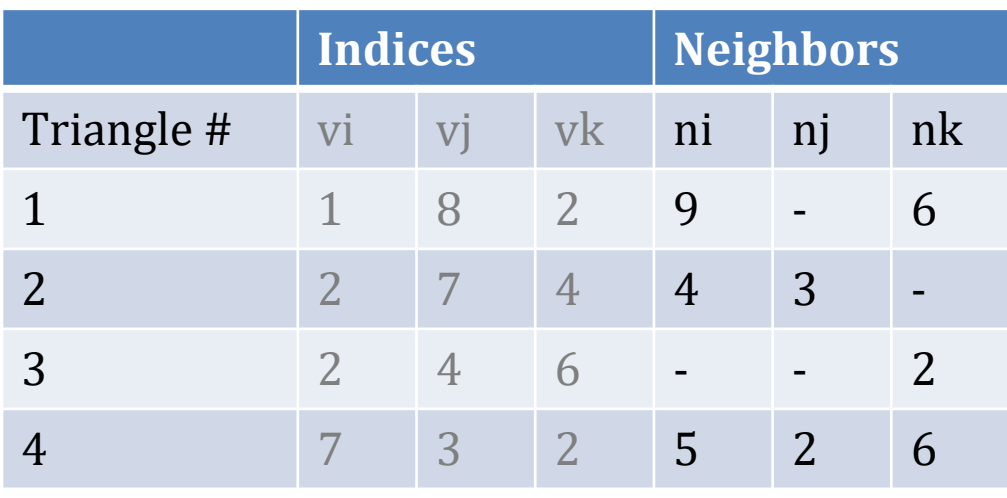

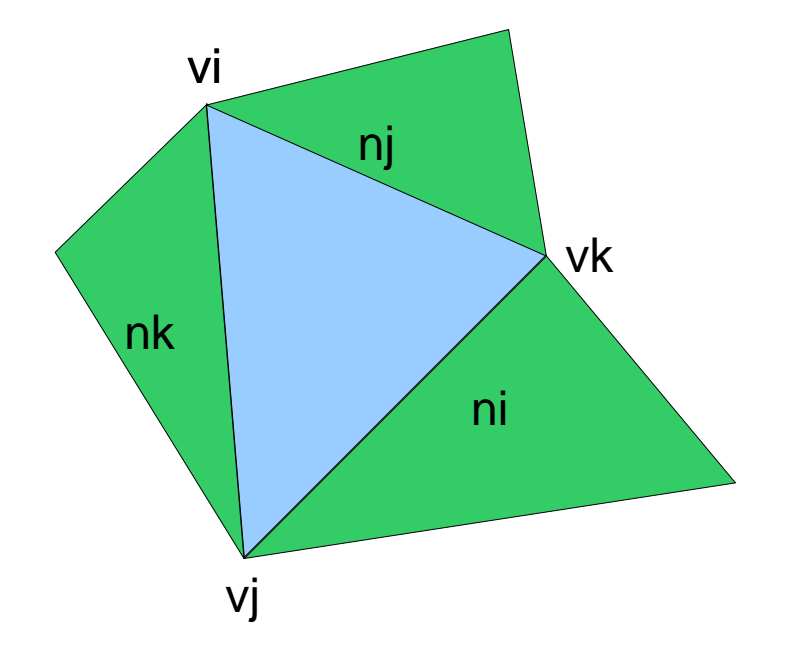

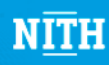

#### Half Edge Data Structure

- Store triangulation as a set of "half edges"
	- Each half edge is oriented with the triangle orientation
- Very easy to traverse triangulation
- Can also include pointers to faces, etc.

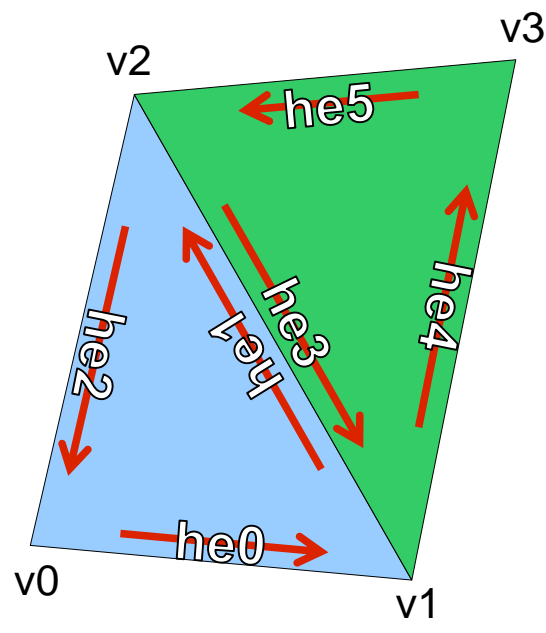

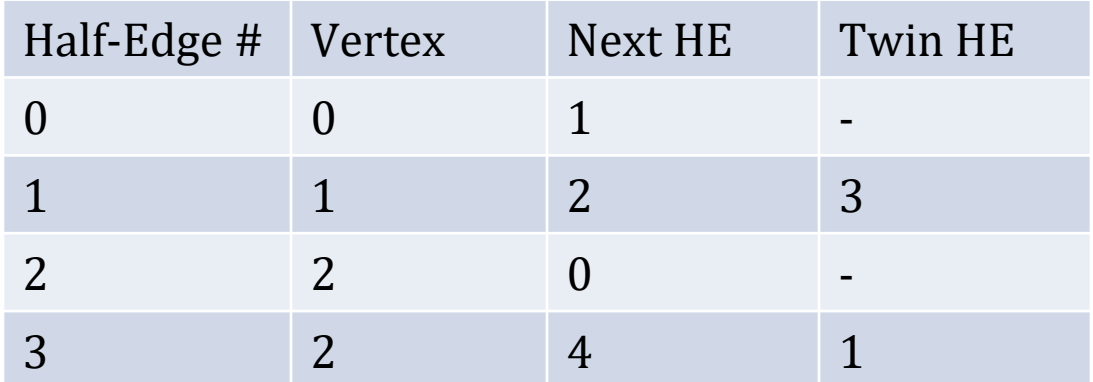

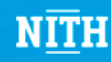

#### Chaikin's Scheme for Curves

- Subdivision of a curve using Chaikin's scheme
- Each edge gives rise to two new vertices
	- Original vertices are removed
	- New vertex positions are linear interpolations between two vertices at positions  $\frac{1}{4}$  and  $\frac{3}{4}$ .

$$
p(t) = t \cdot p_0 + (1 - t) \cdot p_1
$$
\n
$$
p_2^{k+1} = \frac{3}{4} p_i^k + \frac{1}{4} p_{i+1}^k
$$
\n
$$
p_{2i+1}^{k+1} = \frac{1}{4} p_i^k + \frac{3}{4} p_{i+1}^k
$$
\n
$$
p_{2i+1}^{(k)} = \frac{1}{4} p_i^k + \frac{3}{4} p_{i+1}^k
$$
\n
$$
p_0^{(k+1)} = \frac{1}{4} p_i^k + \frac{3}{4} p_{i+1}^k
$$
\n
$$
p_0^{(k+1)} = \frac{1}{4} p_i^k + \frac{3}{4} p_{i+1}^k
$$

• Converges to a quadratic B-spline!

•

29.10.2021 PG612 - 2011 60

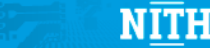

# Loop Subdivision

• Creates four new triangles for each input triangle:

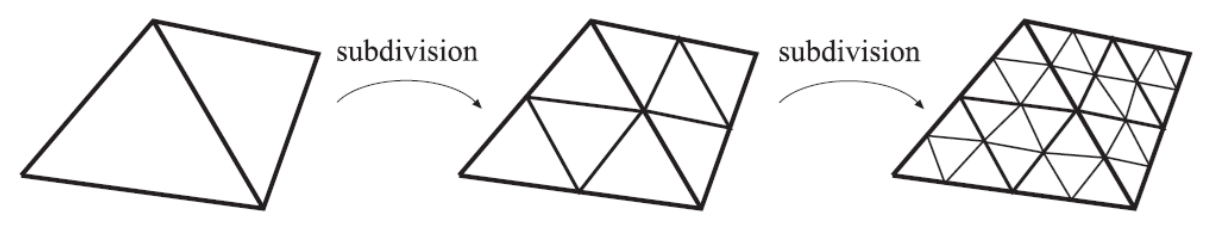

• A "two-stage" process:

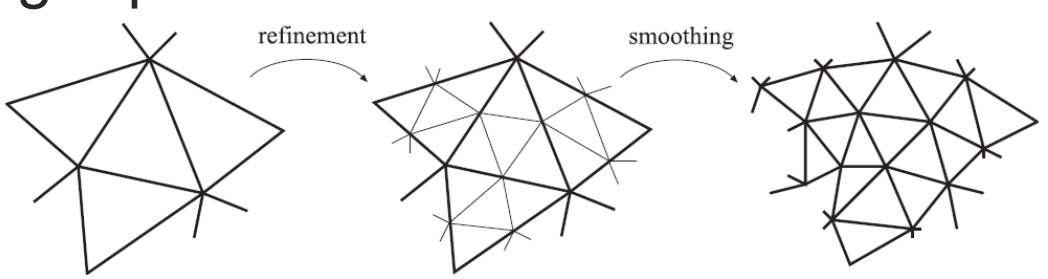

- First refine the mesh (add new vertices)
- Then smooth (update position of original vertices)

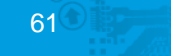

#### Subdivision

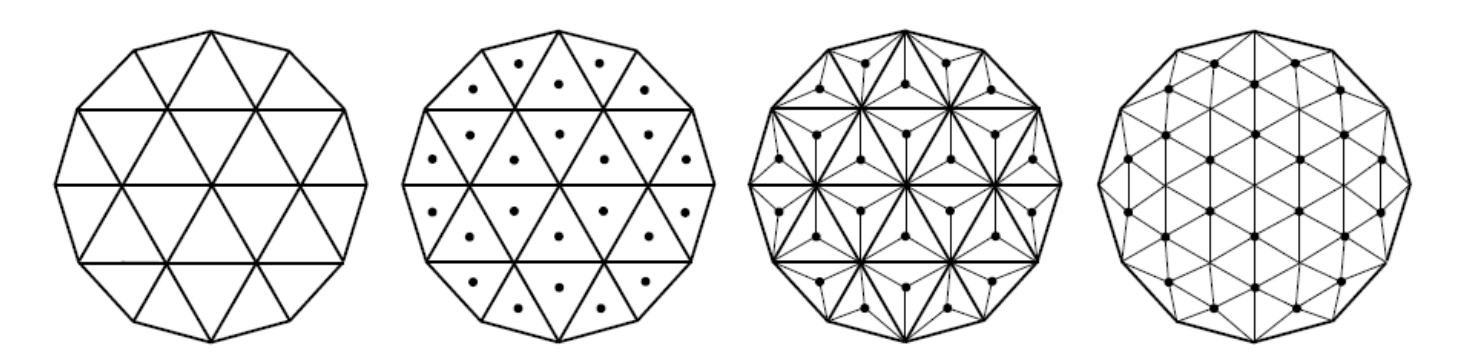

- The first refinement stage adds new vertices at the centers of each triangle
- Triangles are created by connecting the new vertex to the existing triangle
- Then, we swap old edges
- Finally, in the smoothing step, we update old vertex positions

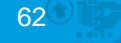

#### Hardware Tessellation

- Two extra shader stages:
	- Tessellation control shader: Operates on "control points"
	- Tessellation Evaluation Shader: Evaluates position of tessellated vertices

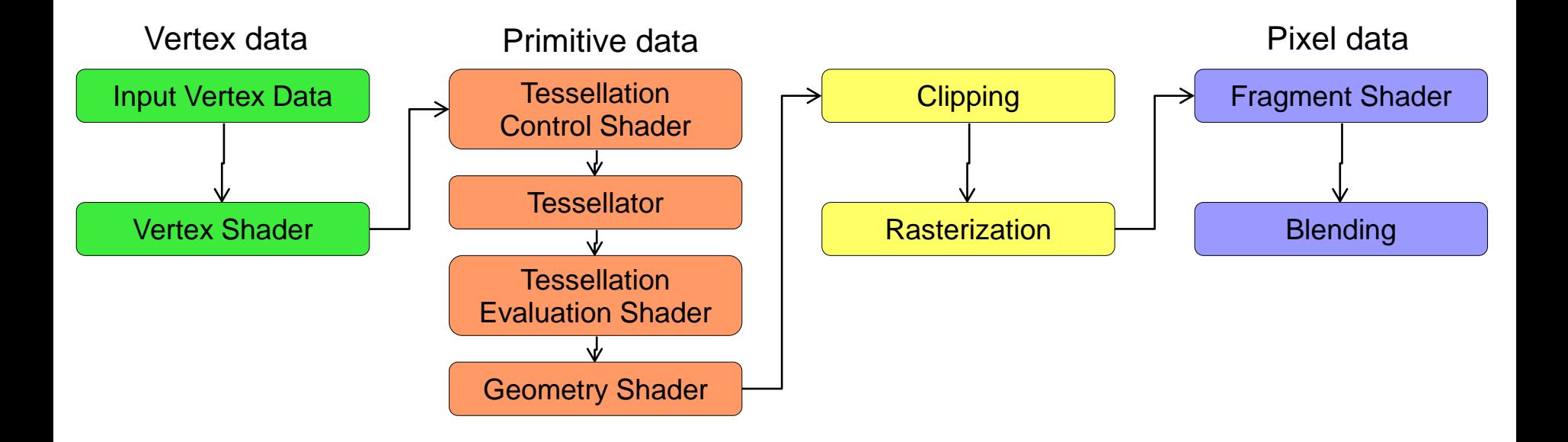

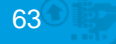

#### OpenGL and Rasterization

- OpenGL creates a 2D image from a 3D scene using rasterization
	- First, transform the 3D world into camera view

– Then, rasterize: for each pixel position, get the primitive closest to the camera and shade

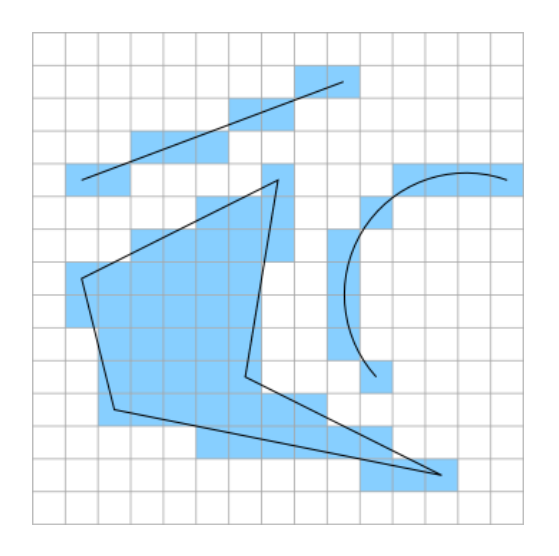

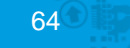

#### Rasterization Limitations

- No "secondary" effects
	- Reflections/refractins (can use (dynamic) cube maps though, see lecture 7)
	- Shadows (You all know what a pain shadows can be, right?)
	- Caustics
	- $-$  Etc.

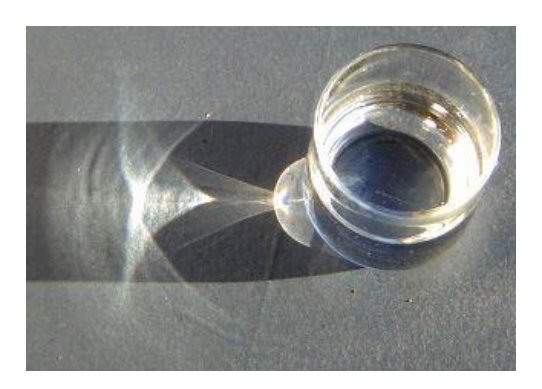

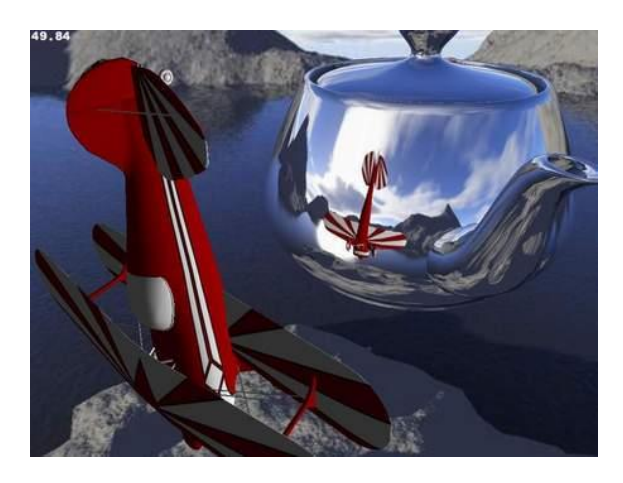

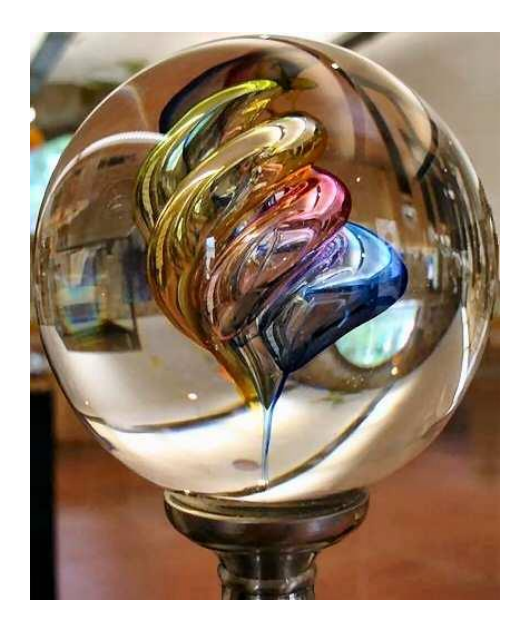

Caustic image, Wikipedia, Heiner Otterstedt. Glass image, Wikipedia, Chmouel Boudjnah

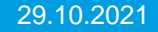

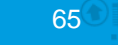

### Ray-tracing

- Ray-tracing approximates the way our eyes work
- In real life, photons hit different things, and eventually some hit our eyes
- Ray-tracing does the opposite: create a ray from the camera through each pixel, and trace it throughout the scene until it hits a light or shadowImage

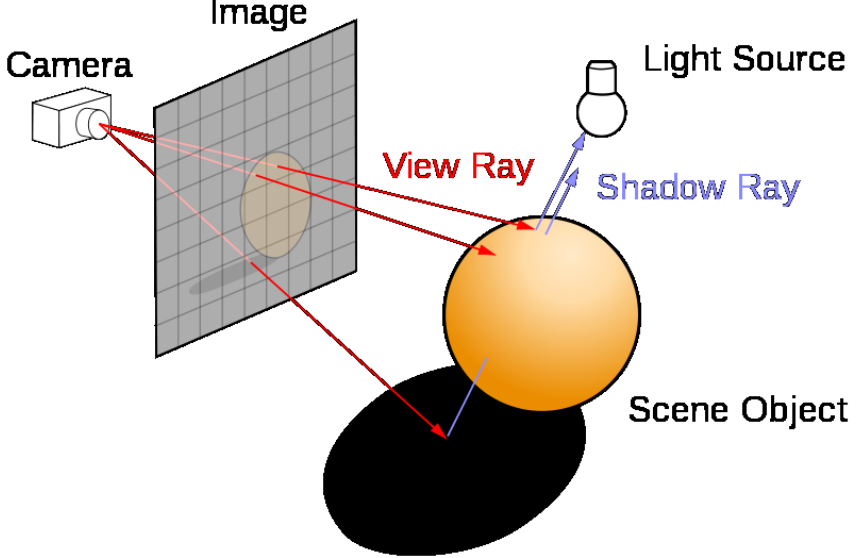

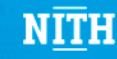

### Intersecting a sphere

• Let us use a parametric formulation for our ray:

 $q(t) = q_0 + t \cdot q_{direction}$ 

- Now, we can insert into the sphere formula:  $q(t)_x - x_0)^2 + (q(t)_y - y_0)^2$  $+ (q(t)<sub>z</sub> - z<sub>0</sub>)<sup>2</sup> - r = 0$ 
	- Expanding out, this is a quadratic formula, where only t is unknown!
	- Solve using the quadratic formula to find intersections (roots of the polynomial)!

$$
a = q_{direction} \cdot q_{direction}
$$
  
\n
$$
t = \frac{-b \pm \sqrt{b^2 - 4ac}}{2a}
$$
  
\n
$$
a = q_{direction} \cdot q_{direction}
$$
  
\n
$$
b = 2 \cdot d \cdot (q_0 - c_0)
$$
  
\n
$$
c = (q_0 - c_0) \cdot (q_0 - c_0) - r \cdot r
$$

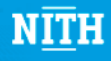

#### Ray-Sphere intersection

- If  $b^2 4ac$  is negative, we get an imaginary root: the ray misses the sphere
- Otherwise, we hit the sphere, and the closest intersection is the smallest positive of the two roots

$$
t = \frac{-b \pm \sqrt{b^2 - 4ac}}{2a}
$$

- q(t) is then the intersection point
- A negative root means that the intersection is behind the camera!
- Both roots can be negative!

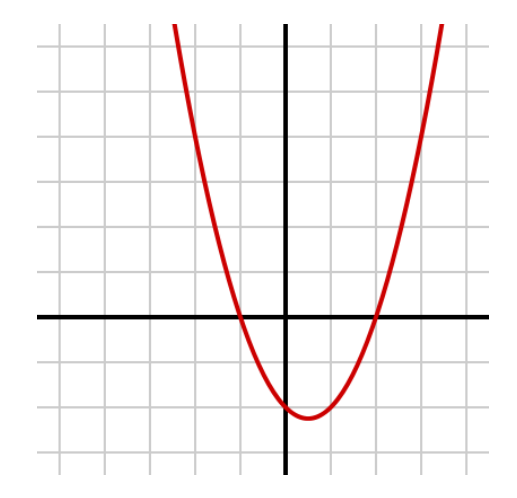

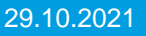

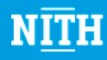

# Multisampling

- There are many different multisampling patterns.
- We will use the 2x2 pattern
- For each pixel, instead of shooting ray at (x, y), we shoot four rays, and average their color: r1(x -0.25, y -0.25) r2(x -0.25, y+0.25) r3(x+0.25, y+0.25) r4(x+0.25, y -0.25)  $color = 0.25*(r1+r2+r3+r4)$

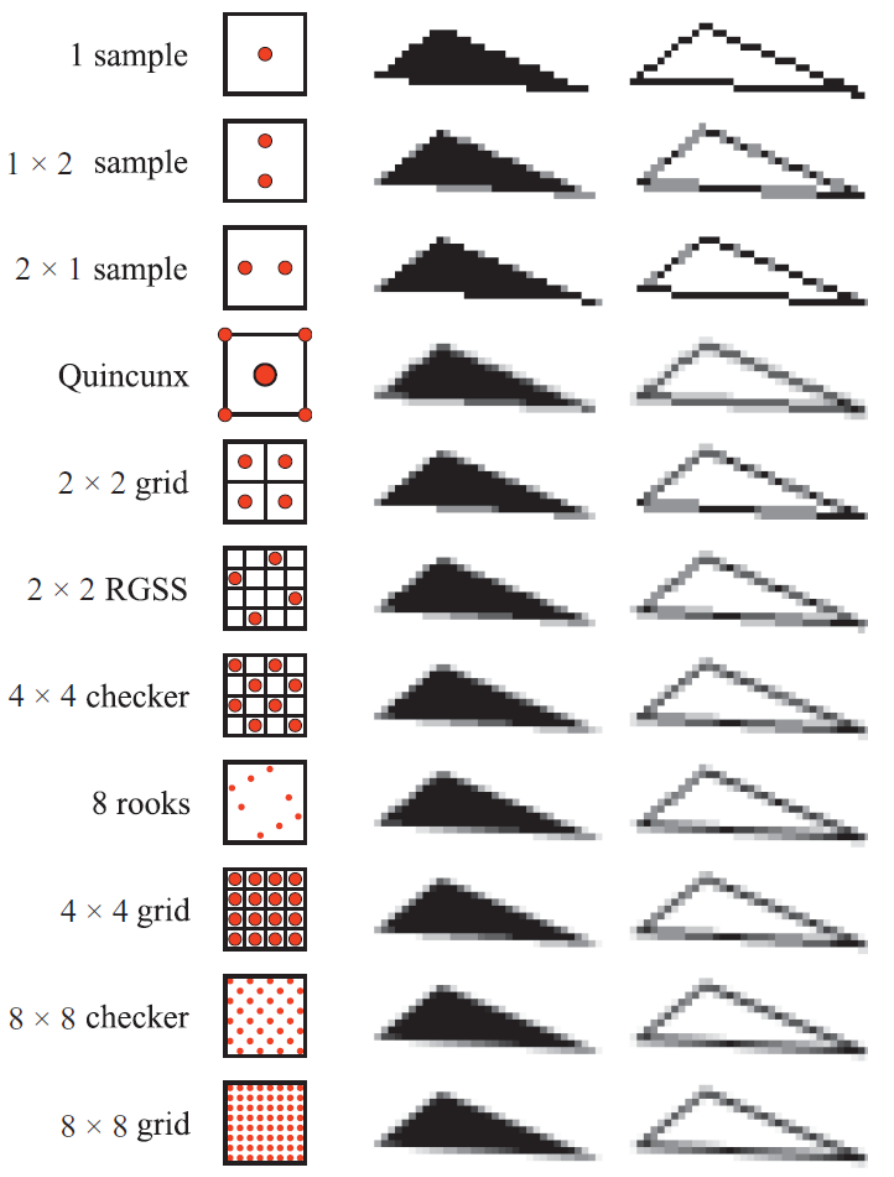

### Virtual lens camera model

• Red lines correspond to pinhole camera, black lines give depth of field!

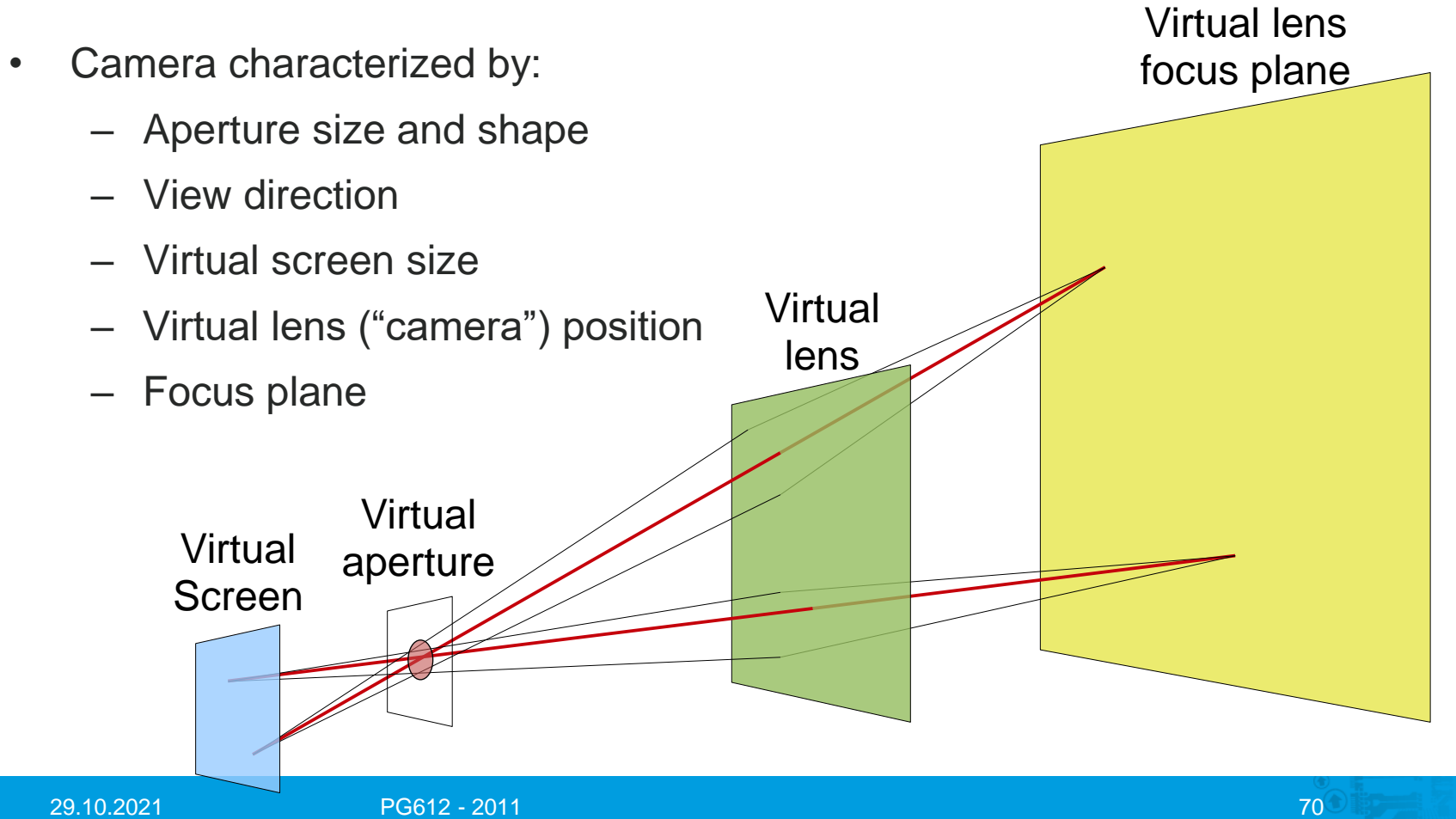

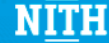

### Ray-Triangle Intersection

- We can also ray-trace triangle meshes
- The basic building block is the ray-triangle intersection test
- First, define the plane going through the triangle
	- Remember that a plane can be represented by a point on the plane and the plane normal

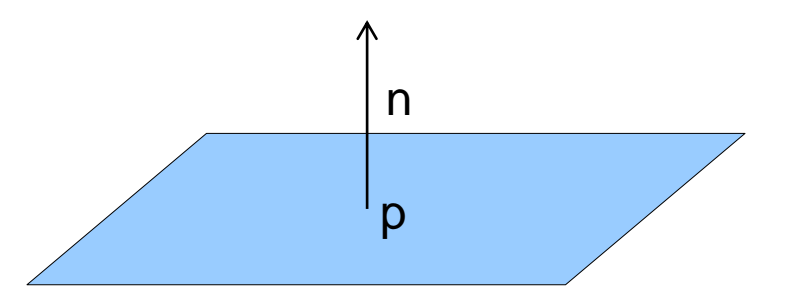

See also http://en.wikipedia.org/wiki/Line-plane\_intersection

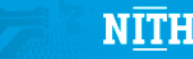

### Ray-Triangle Intersection

- Our ray can hit this plane
	- Zero times: runs parallel to the plane
	- Infinitely many times: runs along the plane
	- One time
- We know that  $(q-p)$  dot  $n = 0$  if q is on the plane
	- $-$  Insert q = r.orig + t<sup>\*</sup>r.dir
	- Solve for t!
	- $t = (p r \cdot \text{orig})$  dot n / (r.dir dot n) n

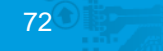

r

NITH

 $\mathbf q$ 

p
### Ray-Triangle Intersection

- We now know the point in the plane of the triangle.
- We need to compute if it is within the triangle boundaries
	- Three *half space* tests
	- Barycentric coordinates

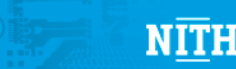

r

q

# Global illumination techniques

- Photon mapping,
- Radiosity,
- Ambient occlusion,
- Etc.

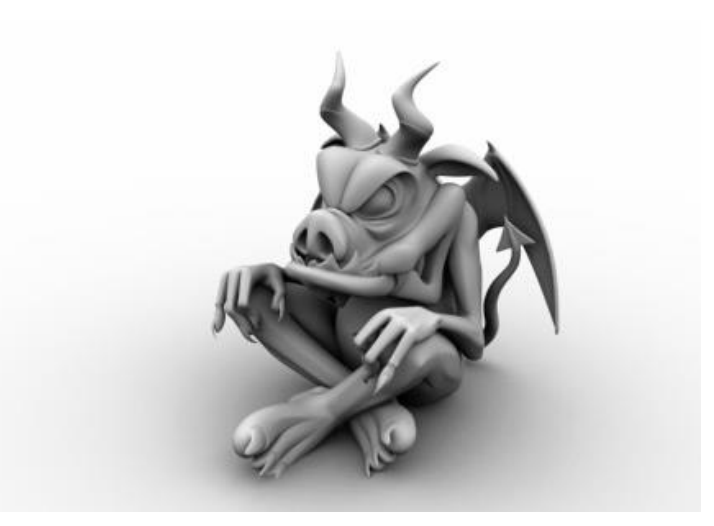

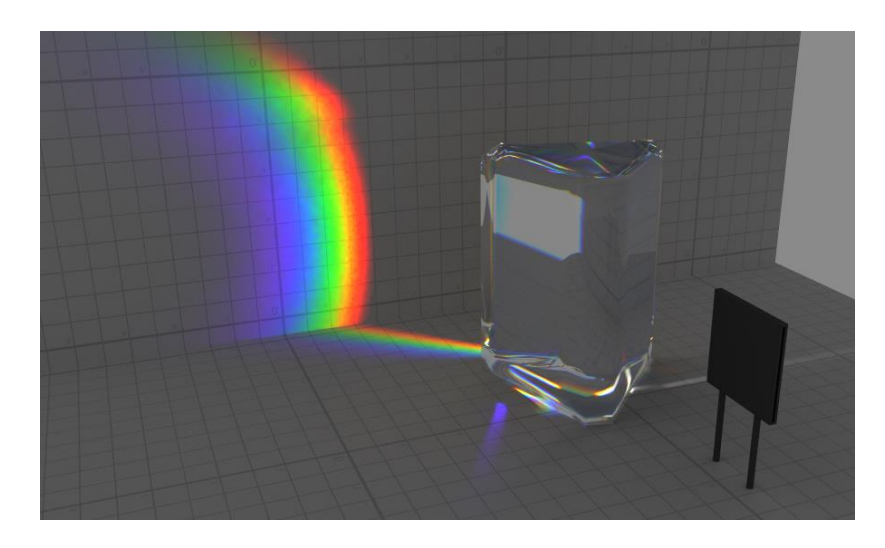

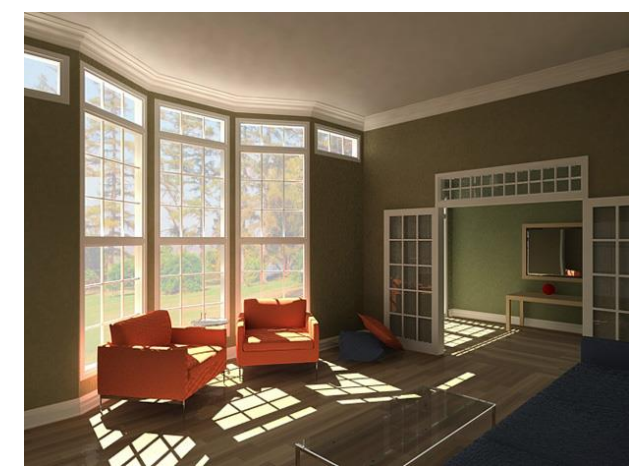

# Photon Mapping

- Photon mapping is "ray-tracing for lights"
- The idea is very simple
	- Two passes
	- Pass 1: Ray-trace from the light, and note every intersection a light ray hits in the photon map
	- Pass 2: Ray-trace from camera. For shading, query the stored locations from the photon map: sum up the light contribution for the photons

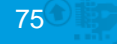

### Ambient Occlusion

- Gives good perception of shadows
- Simple idea: For each point to be shaded: how much of the "sky" can you see?
	- The less "sky" you can see, the darker the shadow you are in
	- Occluders close to you that give strong "shadow" contribution
	- Occluders far away give less "shadow" contribution

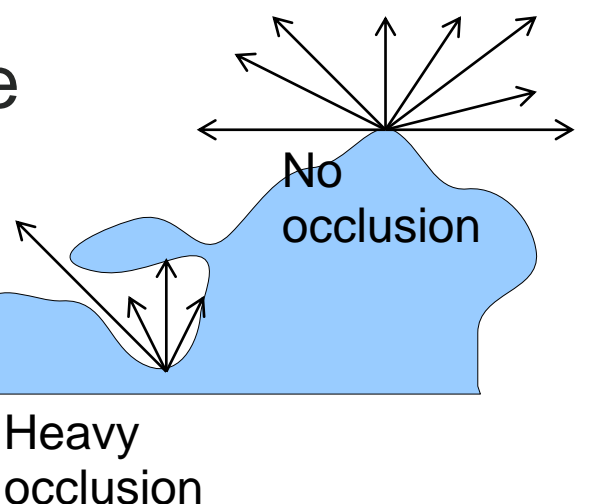

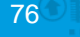

#### Screen Space AO

- Ambient Occlusion can also be done in screen space (OpenGL post process on a 2D texture)
- Render the scene to a texture and store color, depth, and normal data
- In a separate pass:
	- For each pixel, shoot random rays along the normal hemisphere
	- If you hit neighboring pixels that have less depth (in normal direction), they contribute to occlusion

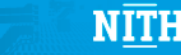

# Volume Rendering: Ray-Casting

- Simple in principle:
	- Fire a ray per pixel as in ray-tracing
	- This ray will hit the voxels along its path
	- Gather the color for each voxel we visit, and blend using the length of our ray within the voxel
	- Stop tracing when all transparency is "used"

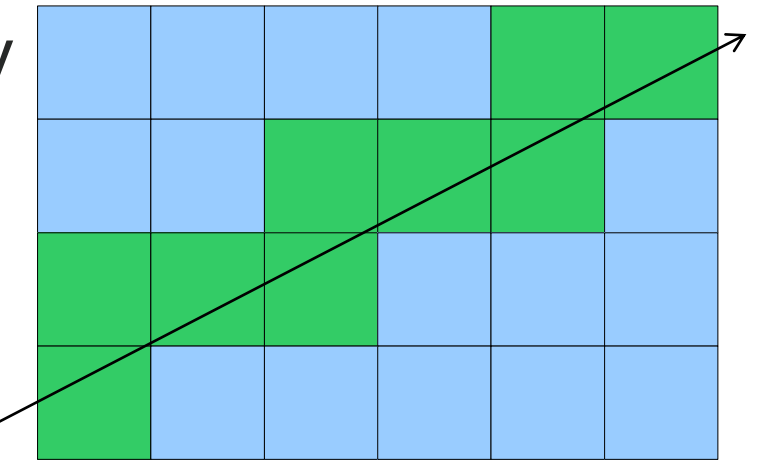

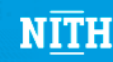

#### Cut Planes

• Using many cut planes, this gives good results

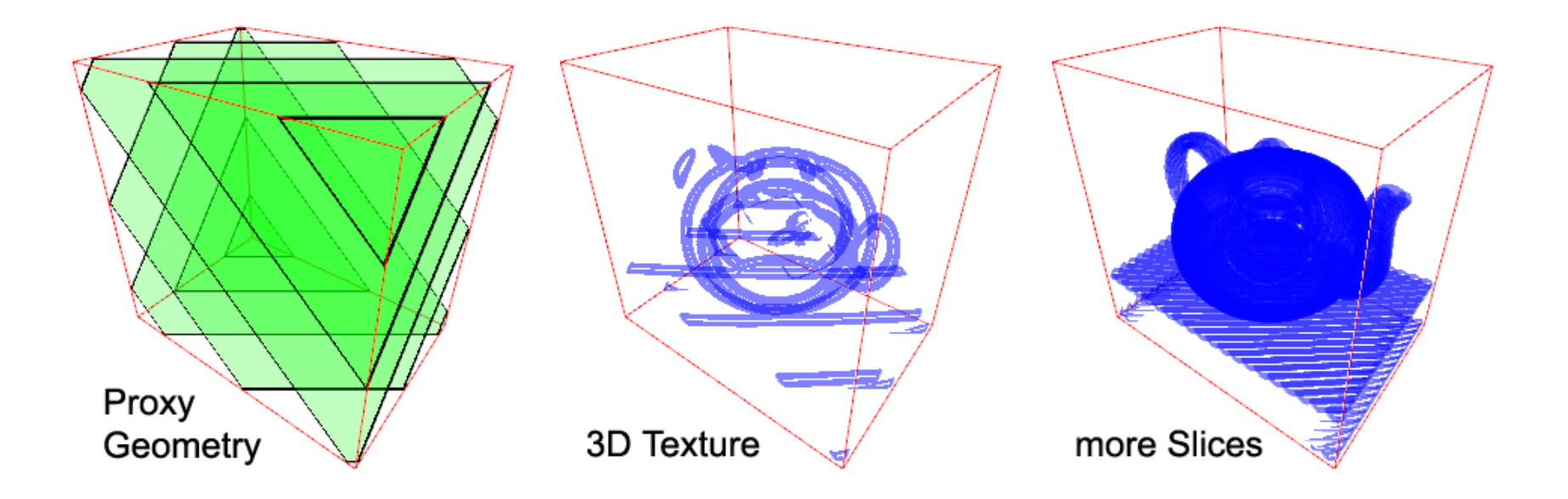

Image from Direct Volume Rendering, Matthias Bolte, Olaf Lüke, Bastian Nordmeyer

29.10.2021 PG612 - 2011 79

# **Optimization**

- "Premature Optimization is the root of all evil" – Knuth
- Make it work first, then optimize!
- Optimization is mainly:
	- Locate bottleneck
	- Optimize
	- Repeat

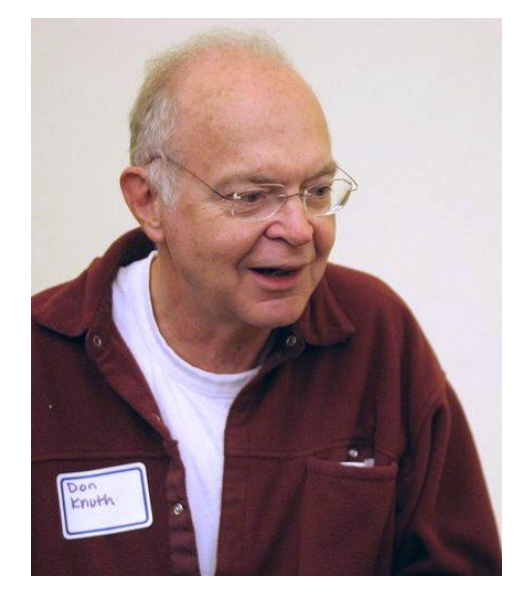

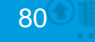

## Identifying Shader Bottlenecks

- Let us assume that one of the shader stages is the bottleneck
- The frame time is then limited by the slowest shader stage
- Optimizing the slowest stage will increase performance the most!

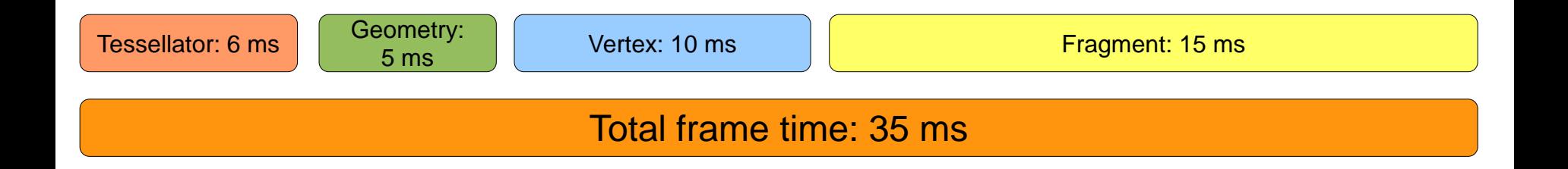

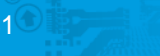

#### Lab

- Implement a Mandelbrot renderer from the sample code!
	- The sample code displays the x/y screen coordinate as a color
	- Implement the Mandelbrot set
	- Use the x-coordinate as the real part of the complex coordinate, and the y-coordinate for the imaginary
	- See also the *wikipedia article* for help
- Discussion: How can we optimize?

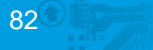

### Lab – Konkurranse:D!

- Tips: Sitt to og to og samarbeid
- Tre premier!
	- Premie 1: Nidar Favoritter! Første til å implementere mandelbrot med RGB shading
	- Premie 2: Firkløver (pensjonistsjokoladen)! Første til å implementere smooth HSV-interpolasjon
	- Premie 3: Stratos! Andre til å implementere smooth HSV-interpolasjon
- PS: Hver person kan maks vinne én premie

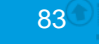